*Buku pendukung penyelesaian skripsi mahasiswa*

# **PANDUAN PRAKTIKUM STATISTIK TERAPAN UNTUK SKRIPSI PENDIDIKAN**

**dengan aplikasi SPSS versi 22**

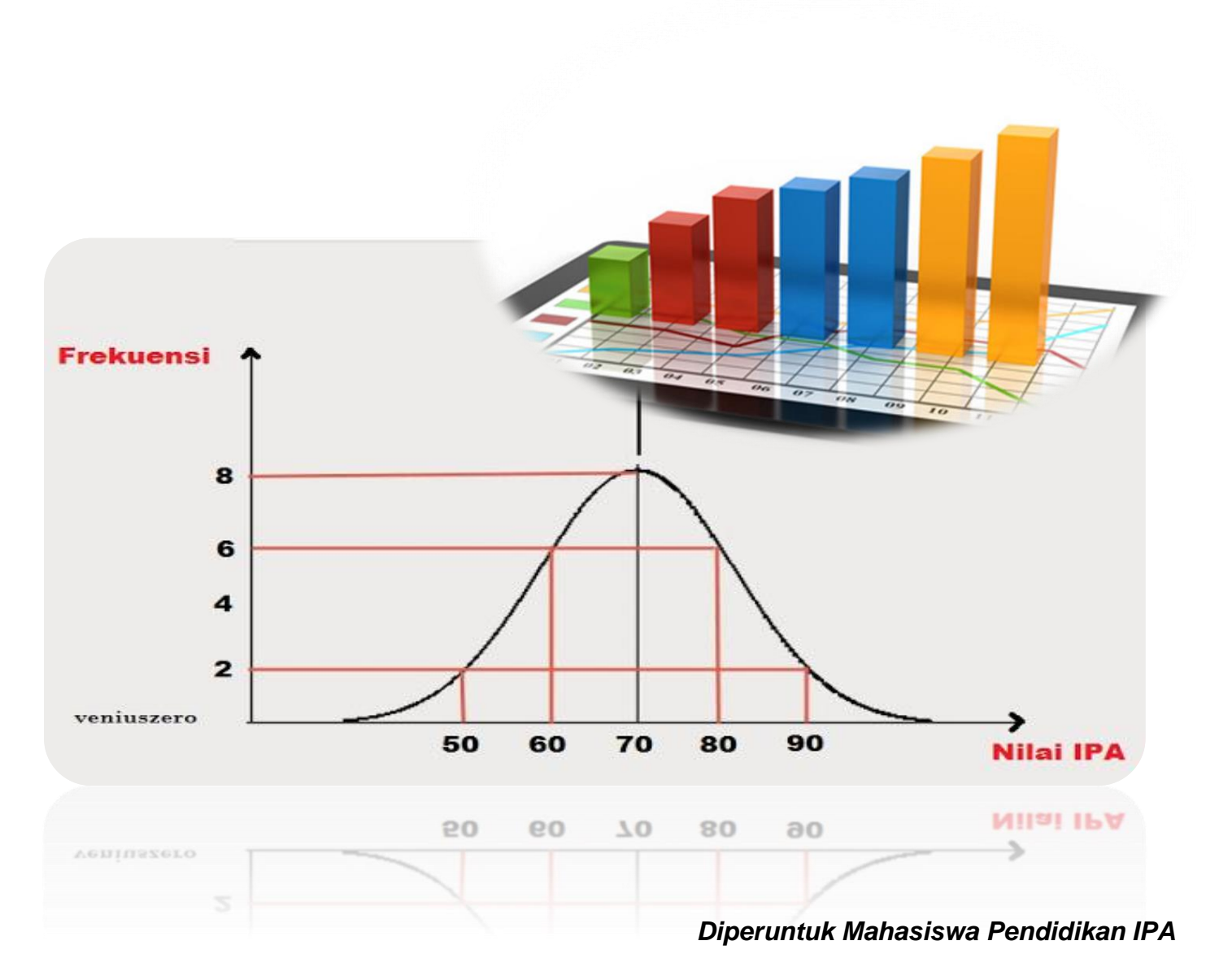

# **Jurusan Pendidikan IPA**

**FAKULTAS MATEMATIKA DAN ILMU PENGETAHUAN ALAM**

# **UNIVERSITAS NEGERI YOGYAKARTA**

**2017**

#### **DAFTAR ISI**

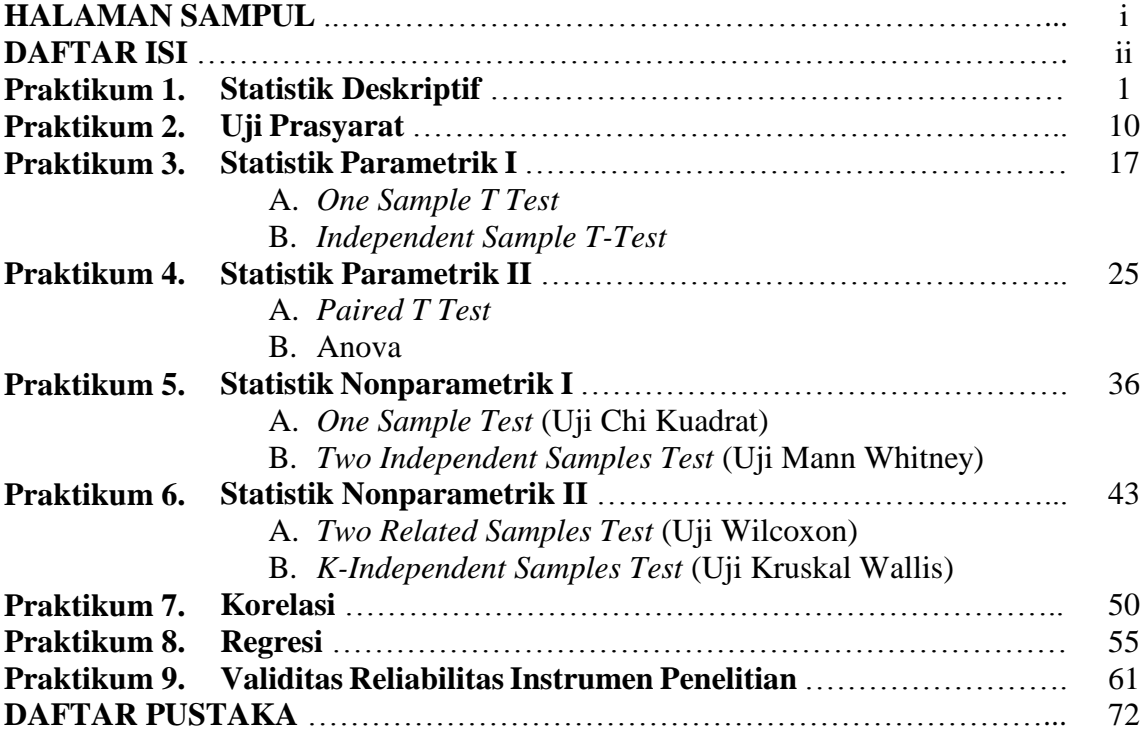

## **PRAKTIKUM 1 STATISTIK DESKRIPTIF**

#### **A. Tujuan**

Setelah mempelajari modul praktikum ini mahasiswa diharapkan:

- 1. Memiliki kemampuan menggunakan SPSS untuk menunjukan *mean, std. error of mean, median, std. deviation, variance, skewness, std. error of skewness, kurtosis, std. error of kurtosis, range, minimum, maximum,* dan *percentiles.*
- 2. Memiliki sikap kritis, kreatif, inovatif, dan mandiri serta cendekia dalam menyelesaikan beragam data hasil penelitian dengan menggunakan SPSS.

#### **B. Pendahuluan**

Statistik deskriptif merupakan statistik yang berhubungan dengan pengumpulan data, penyajian data (pembuatan tabel dan grafik), dan melakukan perhitungan statistik untuk mendeskripsikan atau menggambarkan data yang telah terkumpul, dan tanpa membuat kesimpulan yang berlaku umum (generalisasi). Bagian ini akan di bahas secara ringkas dan statistik deskriptif yang bersifat aplikatif yang mencakup:

- 1. Penyajian data.
- 2. Tabel distribusi frekuensi dan diagram statistik.
- 3. Ukuran gejala pusat dan ukuran letak.
- 4. Ukuran penyimpangan atau dispersi.
- 5. Kemiringan dan Kurtosis.

#### **C. Aplikasi SPSS untuk Statistik Deskriptif**

Berikut adalah data tinggi badan 25 orang mahasiswa (dalam centimeter) yang diambil secara

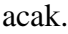

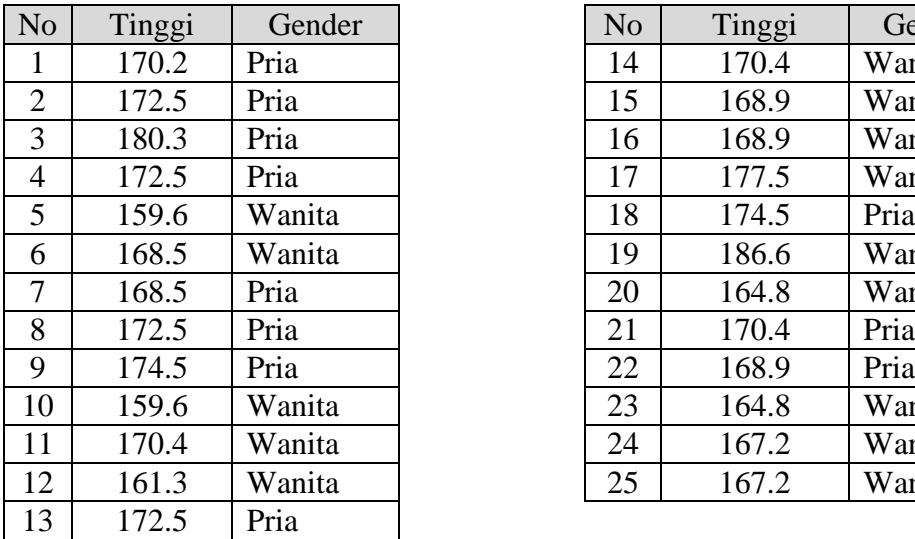

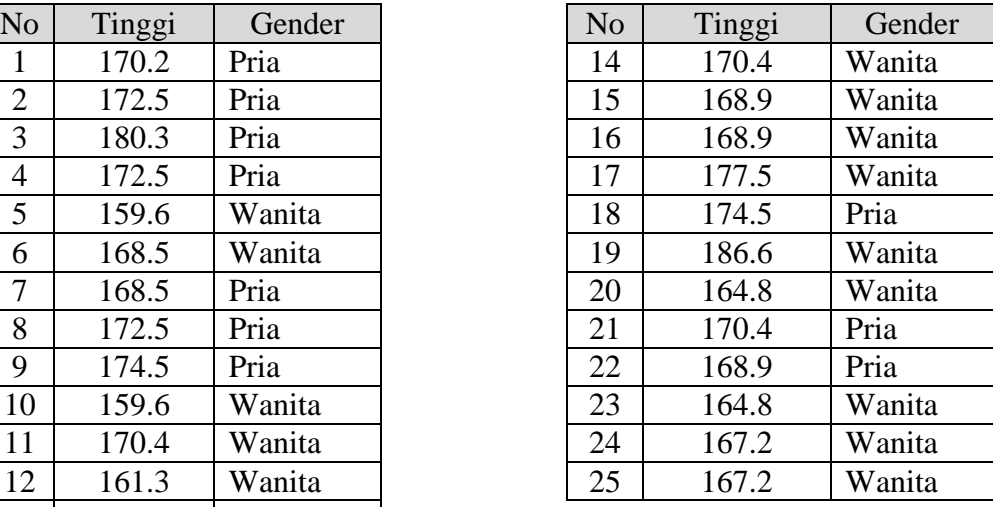

Gunakan aplikasi SPSS untuk mengolah data tersebut untuk mendapatkan gambaran umum dari data tersebut.

Langkah-langkahnya adalah sebagai berikut.

#### **1. Mendefinisikan variabel**.

a. Data di atas terdapat dua variabel (Tinggi Badan & Gender), maka akan definisikan 2 variabel tersebut. Pada bagian bawah menu editor data, tekan tombol Variable View.

Maka akan tampak tampilan berikut:

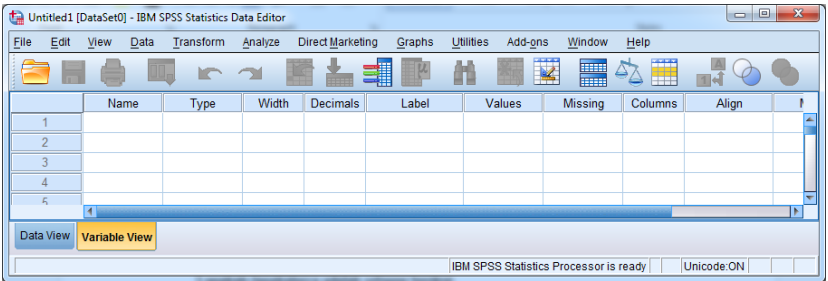

b. Kolom pertama merupakan tempat untuk mendefinisikan nama-nama variabel tersebut. Pada baris pertama-kolom pertama untuk mendefinisikan nama variabel ke-1, baris kedua-kolom pertama untuk mendefinisikan nama variabel ke-2. Kita ketikan "Tinggi" untuk variabel pertama dan "Gender" untuk variabel kedua.

- c. Untuk deklarasi Type variabel kita gunakan "Numeric" untuk variabel Tinggi dan Gender. Nantinya untuk variabel Gender kita pilih angka "1" untuk menandai gender Pria dan "2" untuk menandai gender Wanita.
- d. Untuk Width, biasanya standar SPSS untuk numeric adalah 8, kita biarkan saja angka 8 karena sudah mencukupi untuk keprluan kita.
- e. Untuk Decimals, untuk variabel Tinggi, karena datanya mengandung 1 angka di belakang koma, kita pilih 1. Sedangkan untuk gender karena bilangan bulat kita pilih angka 0. Untuk itu kita perlu mengganti default yang ada pada editor yaitu 2 dengan angka 1 dan 0 tersebut.
- f. Untuk sementara biarkan submenu-submenu yang lain seperti Values, Label, Missing dll. Seperti apa adanya. Tampilan akhir dapat dilihat seperti gambar berikut ini.

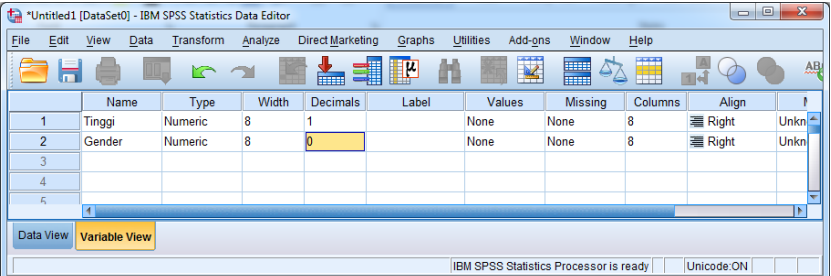

g. Selanjutnya kita akan memasukan data yang kita punya dengan terlebih dahulu menekan tombol Data View.

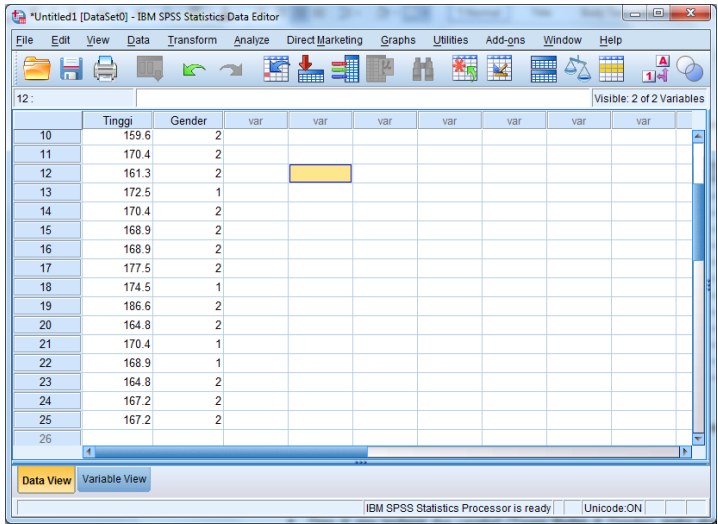

- **2.** Langkah-langkah analisis sebagai berikut:
	- a. Dari baris menu, pilih menu Analyze, lalu pilih submenu Descriptive Statistics, lalu pilih lagi sumenu Frequencies (untuk menampilkan tabel frekuensi). Lalu akan tampil gambar berikut ini.

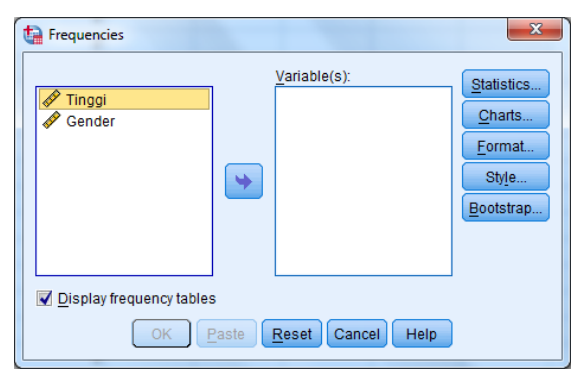

- b. Kolom Variables(s) harus diisi dengan jenis-jenis variabel apa yang ingin kita analisis. Karena ingin dibuat frekuensi dari variabel Tinggi, maka klik variabel Tinggi, kemudia klik tanda panah, maka variabel Tinggi akan berpindah ke kolom Vraible(s).
- c. Klik pilihan Statistics, maka akan tampil di layar gambar berikut:

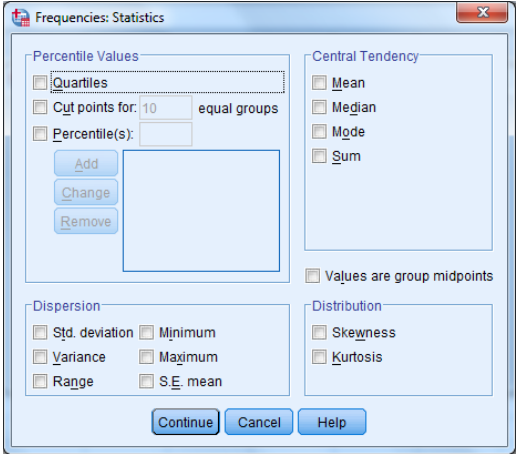

- d. Pilihan Statistics meliputi berbagai ukuran untuk menggambarkan data, antara lain sebagai berikut:
	- a. PercentilesValues. Untuk keseragaman klik Quartiles dan Percentile(s). Kemudian pada kotak disamping kanan Percentiles ketik 10, lalu tekan Add. Sekali lagi ketik 90 pada kotak terdahulu, dan klik lagi tombol Add. Pengerjaan ini dimaksudkan untuk membuat nilai persentil pada 10 dan 90.
	- b. Dispersion atau penyebaran data. Untuk keseragaman, semua atau keenam jenis pengukuran Dispersion dipilih semua.
- c. Central Tendency atau pengukuran pusat data, untuk keseragaman pilih Mean dan Median.
- d. Distribution atau bentuk distribusi data. Untuk keseragaman, klik Skewness dan Kurtosis.

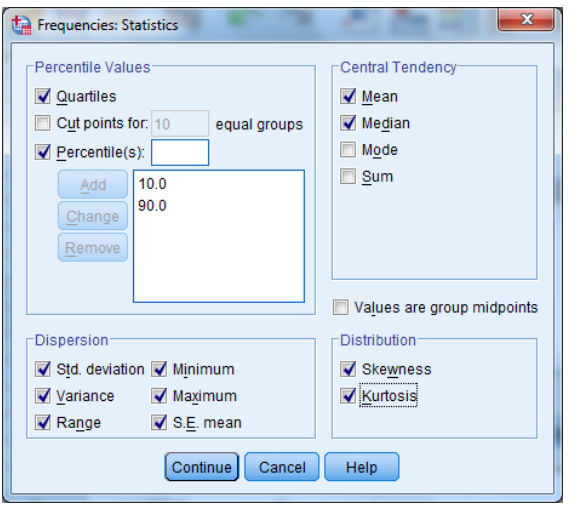

#### e. Pilihan Charts.

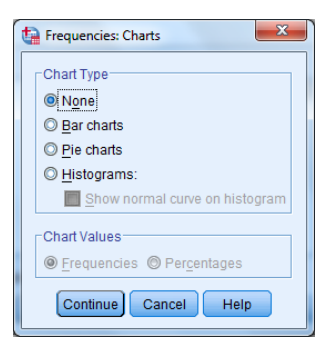

Menu Charts berkenaan dengan jenis grafik yang ingin kita pilih. Dari *Chart Type*, untuk keseragaman kita pilih Histogram. Lalu menu *With normal curve*-nya akan hidup, maka kita klik juga *With normal curve*. Lalu klik *Continue.*

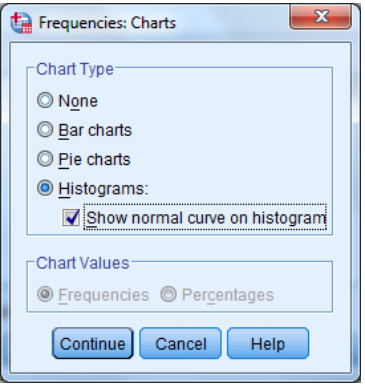

f. Setelah menu Format diklik, maka akan tampil gambar berikut:

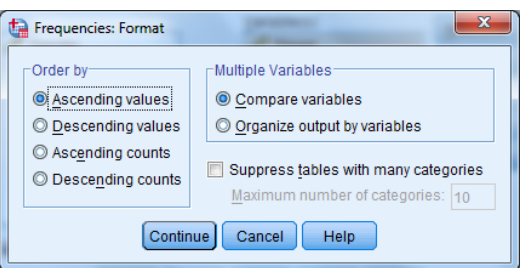

Pada submenu Order by (data output akan disusun seperti apa) kita seragamkan saja dengan memilih output akan disusun naik (dari data terkecil ke data terbesar). Untuk itu pilih Ascending values. Selanjutnya klik OK. Maka semua proses pengisian dan pengolahan data telah selesai, dan kita akan lihat hasilnya (outputnya) pada editor Output.

#### **3. Output SPSS dan Analisisnya**

Selanjutnya data yang telah kita olah tersebut akan kita lihat outputnya. Berikut ini adalah output dari *Descriptive.*

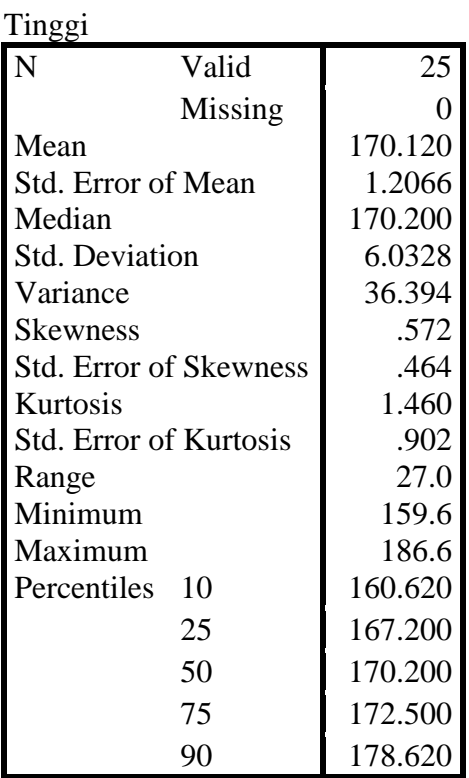

#### **Statistics**

#### **Output Bagian Pertama (Statistics)**

a. N atau jumlah data yang valid adalah 25 buah, sedangkan data yang hilang (missing) adalah nol. Ini artinya semua data bisa diproses

b. Mean atau rata-rata tinggi badan adalah 170,12 cm dengan standar error adalah 1,20655 cm. Penggunaan standar error of Mean adalah untuk memeriksa besar rata-rata populasi yang diperkirakan dari sampel. Untuk itu, dengan standar error of Mean tertentu dan pada tingkat kepercayaan 95% (SPSS sebagian besar menggunakan angka ini sebagai stanadar), rata-rata populasi tinggi badan menjadi:

Rata-rata Populasi = Rata-rata  $\pm 2$  standar error of Mean

 $= 170,12 \pm (2 \times 1,20655)$  cm

$$
= (170, 12 - 2.4131) \text{ sampai} (170, 12 + 2.4131)
$$

$$
= 167, 7069 \, \text{cm sampai} \, 172,5331 \, \text{cm}
$$

(Angka 2 digunakan karena tingkat kepercayaan 95%)

- c. Median atau titik tengah data jika semua data diurutkan dan dibagi 2 sama besar. Angka median 170,20 cm menunjukkan bahwa 50% tinggi badan adalah 170,20 cm ke atas, dan 50%-nya 170,20 cm ke bawah.
- d. Standar Deviasi adalah 6,03276 cm dan variansinya adalah 36,394 cm. Penggunaan standar deviasi adalah untuk menilai dispersi rata-rata dari sampel. Untuk itu, dengan standar deviasi tertentu dan pada tingkat kepercayaan 95%, rata-rata tinggi badan menjadi:

Rata-rata tingi badan = Rata-rata  $\pm$  2 x Standar Deviasi

$$
= 170,12 \pm (2 \times 6,03276) \text{ cm}
$$

$$
= 170,12 \pm 12,06552
$$

$$
= 158,05448 \text{ cm sampai } 182.18552 \text{ cm}
$$

Perhatikan bahwa kedua batas angka berbeda tipis dengan nilai minimum dan maksimum, ini artinya sebaran data adalah baik.

- e. Ukuran Skewnes adalah 0,572 cm. Untuk penilaian, nilai tersebut diubah ke angka rasio. Rasio kurtosis adalah = nilai kurtosis/standar error kurtosis =  $0.572/0.902 = 0.63$ . Sebagai pedoman, bila rasio kurtosis berada antara -2 sampai dengan +2, maka distribusi data adalah normal.
- f. Ukuran kurtosis adalah 1,460 cm
- g. Data minimum adalah 159,60 cm sedangkan data maksimum adalah 186,60 cm
- h. Range data = Data maksimum Data minimum adalah 27,00 cm
- i. Angka Persentil:
	- Rata-rata tinggi badan 10% responden di bawah 160,62 cm
	- Rata-rata tinggi badan 25% responden di bawah 167,20 cm
- Rata-rata tinggi badan 50% responden di bawah 170,20 cm
- Rata-rata tinggi badan 75% responden di bawah 172,50 cm
- Rata-rata tinggi badan 90% responden di bawah 178,62 cm

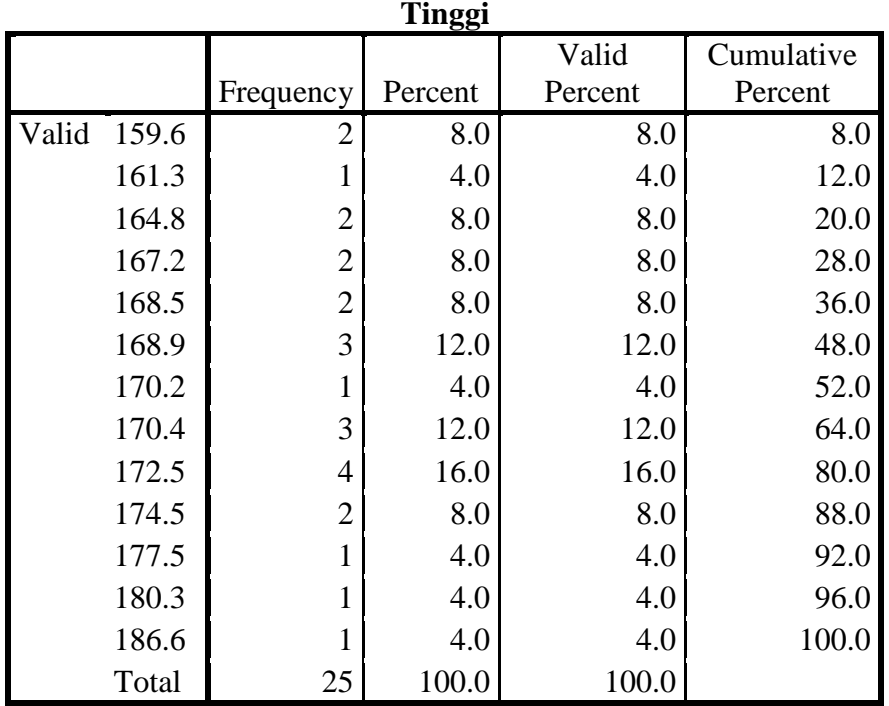

#### **Output bagian kedua (Tinggi)**

Output ini merupakan gambaran tinggi badan responden dalam tabel frekuensi.

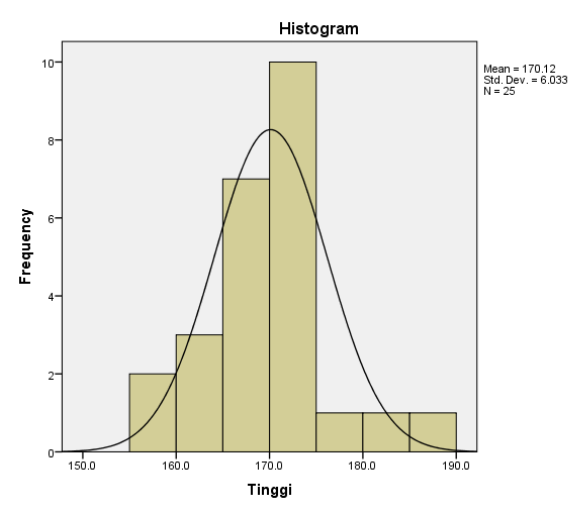

Gambar Histogram Hasil Analisis SPSS

#### **Output bagian ketiga (Histogram)**

Terlihat grafik data berbentuk seperti lonceng, ini artinya distribusi data adalah normal atau mendekati normal (pengujian secara statistik akan dibahas nanti)

#### **D. Tugas**

1. Berikut ini adalah sampel nilai dari mid test statistika I dari sekelompok mahasiswa di sebuah Universitas:

30, 35, 42, 50, 58, 66, 74, 82, 90, 98, 55, 53, 68, 71, 56, 59, 62, 71

Dengan perhitungan matematis dan aplikasi SPSS tentukanlah: rata-rata hitung, median, simpangan baku (Std. Deviation), variance, kemiringan, kurtosis, range, dan percentil, serta gambarkan bagan histogram data tersebut.

## **PRAKTIKUM 2 UJI PRASYARAT ANALISIS**

#### **A. Tujuan**

Setelah mempelajari modul praktikum ini mahasiswa diharapkan:

- 1. Memiliki kemampuan menggunakan SPSS untuk melakukan uji normalitas dan homogenitas data hasil penelitian*.*
- 2. Memiliki sikap kritis, kreatif, inovatif, dan mandiri serta cendekia dalam menyelesaikan beragam data hasil penelitian dengan menggunakan SPSS.

#### **B. Uji Prasyarat Analisis**

Uji persyaratan analisis diperlukan untuk mengetahui apakah analisis data untuk pengujian hipotesis dapat dilanjutkan atau tidak. Beberapa teknik analisis data menuntut uji persyaratan analisis. Misal, analisis varian mempersyaratkan bahwa data berasal dari populasi yang berdistribusi normal dan kelompok-kelompok yang dibandingkan homogen. Oleh karena itu analisis varian mempersyaratkan uji normalitas dan homogenitas data. Bagian ini akan dibahas secara singkat terkait uji normalitas dan uji homogenitas.

Uji normalitas data adalah bentuk pengujian tentang kenormalan distribusi data. Tujuan dari uji ini adalah untuk mengetahui apakah data yang terambil merupakan data terdistribusi normal atau bukan. Maksud dari terdistribusi normal adalah data akan mengikuti bentuk distribusi normal di mana data memusat pada nilai rata-rata dan median. Uji normalitas adalah uji yang dilakukan untuk mengecek apakah data penelitian kita berasal dari populasi yang sebarannya normal. Uji ini perlu dilakukan karena semua perhitungan statistik parametrik.

Pada dasarnya uji homogenitas dimaksudkan untuk memperlihatkan bahwa dua atau lebih kelompok data sampel berasal dari populasi yang memiliki variansi yang sama. Pada perkuliahan ini akan dikenalkan salah satu uji homogenitas yang sering digunakan dalam penelitian yaitu uji levene.

#### **C. Aplikasi SPSS untuk Uji Normalitas**

Berikut ini disajikan data tentang pre test, motivasi belajar, dan post test hasil belajar IPA SMP

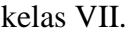

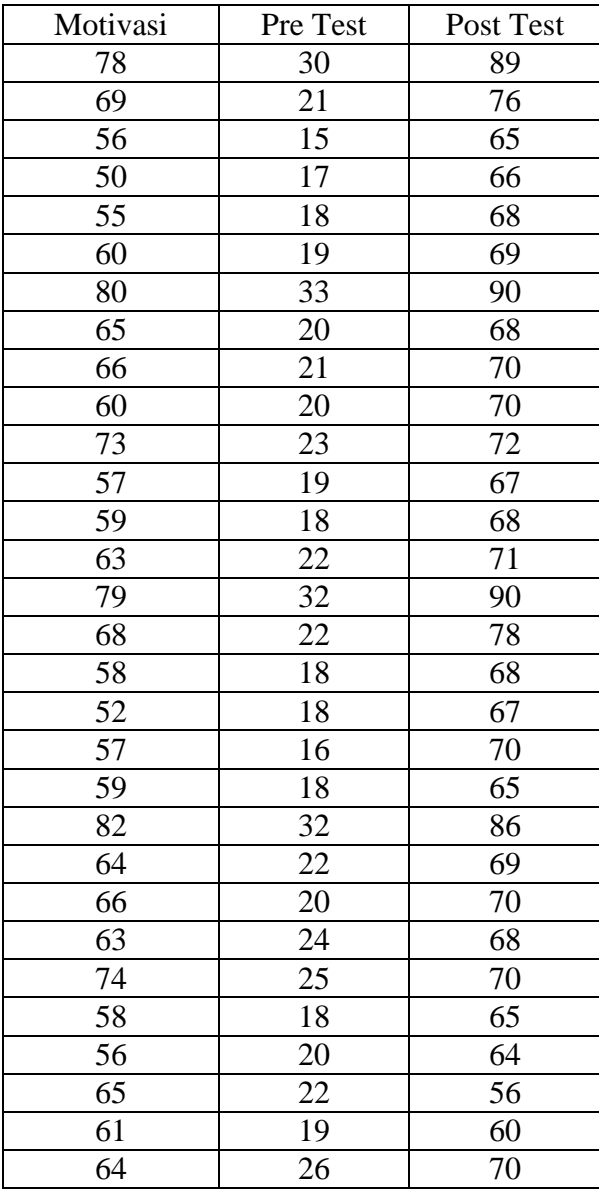

Ujilah apakah ketiga variabel di atas memiliki distribusi normal? Ujilah dengan menggunakan taraf signifikansi 5%!

#### **1. Prosedur Analisis**

- a. Jalankan program SPSS 22, pilih *Variable View* di bagian bawah.
- b. Isikan di kolom *Name* "Motivasi" di baris pertama dengan *decimals* bernilai 2, "PresTest" di baris ke dua dengan *decimals* bernilai 2, dan PostTest di baris ke tiga dengan *decimals* bernilai 2.

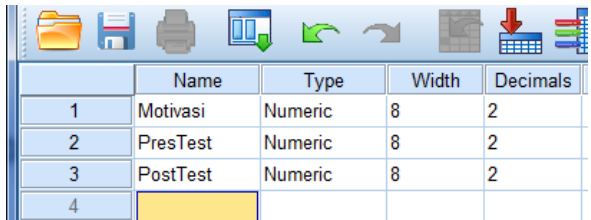

c. Pilih *Data View* dan masukan nilai motivasi belajar, pre test, dan post test sebagai berikut.

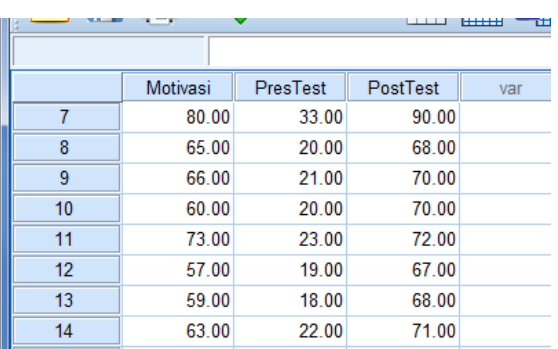

d. Lakukan analisis dengan menggunakan menu **Analyze → Non Parametric Test → Legacy Dialogs → 1 Sample K-S**. Masukan semua variabel ke kotak Test Variable

List.

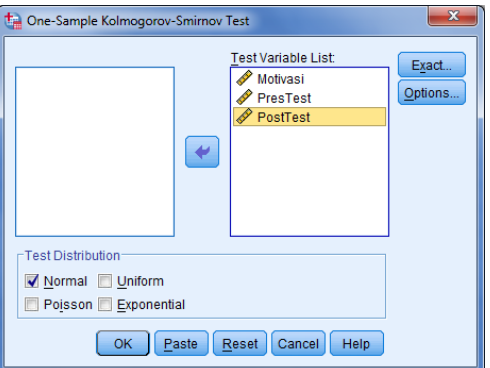

e. Klik OK sehingga muncul hasil analisis sebagai berikut.

**One-Sample Kolmogorov-Smirnov Test**

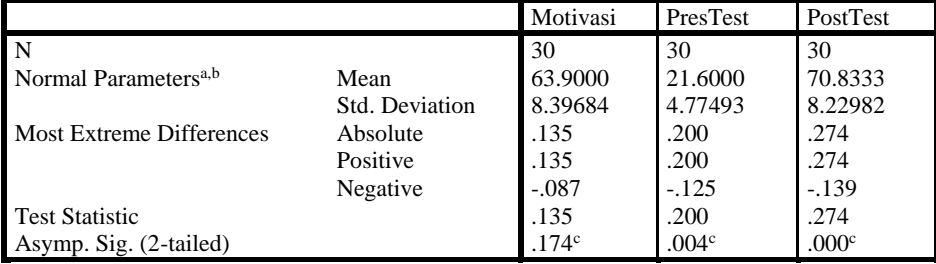

a. Test distribution is Normal.

b. Calculated from data.

c. Lilliefors Significance Correction.

#### **2. Pembacaan Hasil Analisis**

Tabel **One-Sample Kolmogorov-Smirnov Test**menunjukkan hasil analisis uji normalitas terhadap ketiga variabel tersebut.

Hipotesis Penelitian :

Ho : Sampel berdistribusi normal.

H1 : Sampel berdistribusi tidak normal.

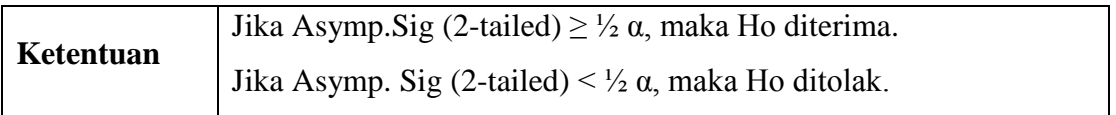

Berdasarkan hasil analisis di atas diperoleh :

- 1) Motivasi dengan Asymp.Sig (2-tailed =  $0,174$ )  $\geq \frac{1}{2}$   $\alpha$  (0,05) sehingga berdistribusi normal.
- 2) Pre Test dengan Asymp.Sig (2-tailed =  $0.004$ )  $\leq \frac{1}{2}$   $\alpha$  (0.05) sehingga berdistribusi tidak normal.

Post Test dengan Asymp.Sig (2-tailed =  $0,000$ ) <  $\frac{1}{2}$   $\alpha$  (0,05) sehingga berdistribusi tidak normal.

#### **D. Aplikasi SPSS untuk Analisis Homogenitas**

Perhitungan uji homogenitas menggunakan software SPSS adalah dengan Uji Levene statistics. Cara menafsirkan uji levene ini adalah, jika nilai Levene statistic > 0,05 maka dapat dikatakan bahwa variasi data adalah homogen.

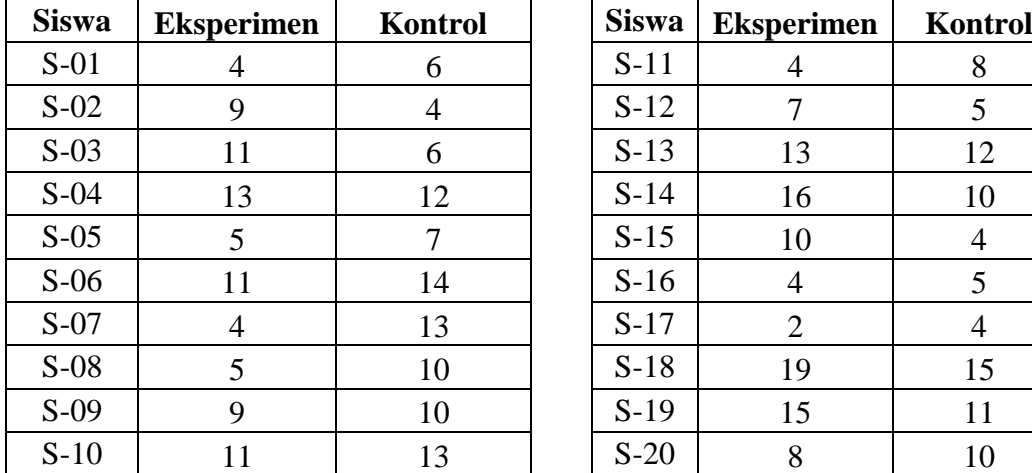

Dibawah ini terdapat data Skor Tes Kemampuan Pemahaman Siswa

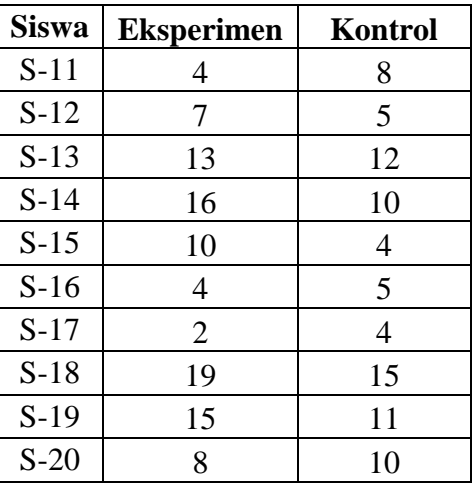

Berikut adalah Langkah-langkahnya:

- a. Buka SPSS
- b. Copy data tersebut ke dalam lembar kerja SPSS letakan dalam satu kolom dan perlu diingat no urutnya 1-20 adalah kelas eksperimen dan 21-40 kelas kontrol, kemudian pada kolom kedua isi dengan "1" untuk kelas Eksperimen dan "2" untuk kelas kontrol.

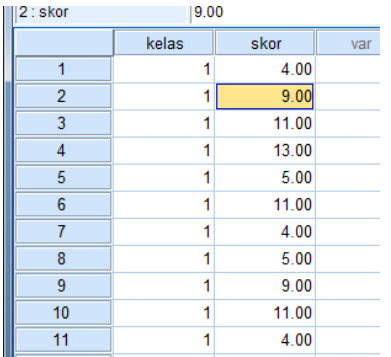

c. Buka Data View, pilih baris "kelas" dan isi kolom *Value* dengan "1", *Label* dengan "Eksperimen" kemudian klik *Add***,** kemudian lanjutkan isi kolom *Value* dengan "2", *Label* dengan "Kontrol" kemudian klik *Add* dan klik *OK*.

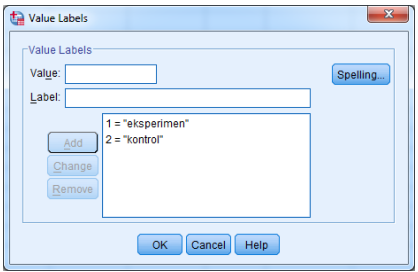

d. Lakukan pengujian homogenitas dengan uji *Lavene Statistic* dengan cara memilih menu : *analyze, compare means, one-way anova*.

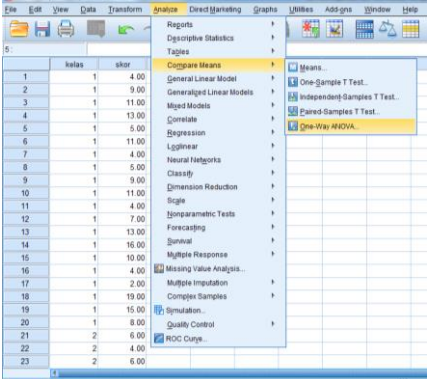

e. Masukan "skor" ke kotak *Dependen List* dan "kelas" ke kotak *Factor*.

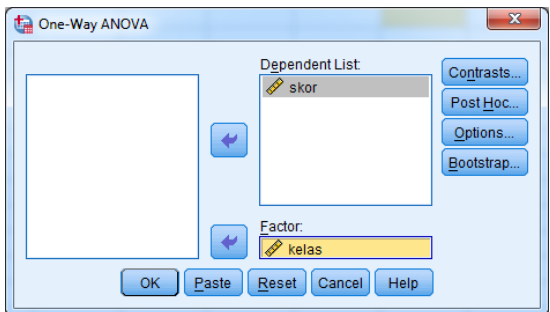

f. Klik menu *Option* dan pilih *Homogenity of variance test*, kemudian klik *Continue.*

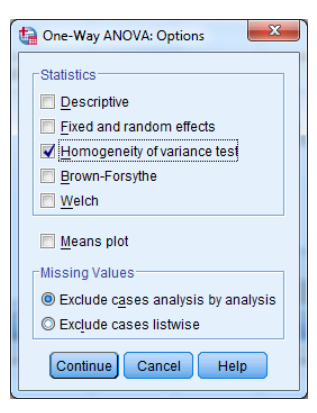

g. Kemudian klik *Ok* sehingga muncul hasil:

#### **Test of Homogeneity of Variances**

skor

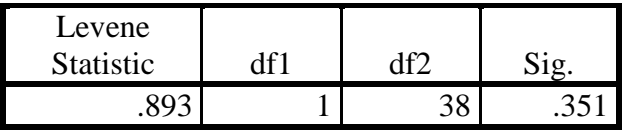

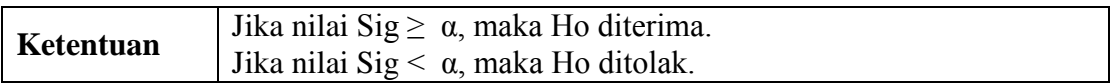

Kerena *p*-value  $(sig) = 0,351 > 0,05$  maka data siambil dari sampel yang homogen.

#### **E. Tugas**

1. Diketahui data skor 36 siswa kelas VII SMP dalam menyelesaikan soal-soal IPA di suatu bimbingan belajar.

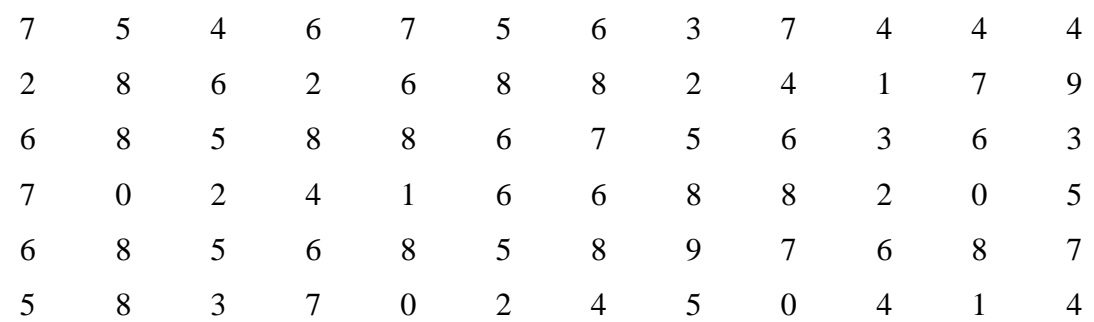

Ujilah normalitas dari data tersebut dengan menggunakan aplikasi SPSS!

2. Seorang guru IPA akan melakukan penelitian metode pembelajaran keempat kelas. Sebelum memberi perlakuan keempat kelas, guru tersebut ingin mengetahui homogenitas keempat kelas tersebut dengan nilai pretest. Nilai pretest tersebut sebagai berikut.

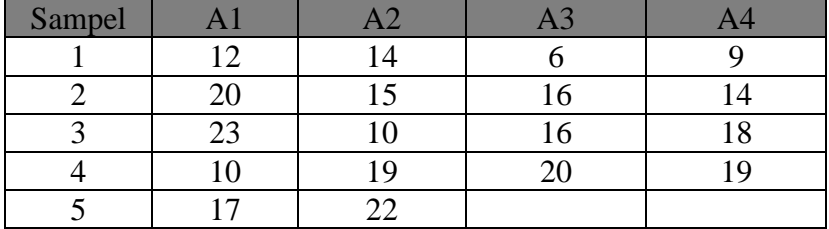

Ujilah homogenitas keempat kelas tersebut dengan menggunakan aplikasi SPSS.

### **PRAKTIKUM 3 STATISTIK PARAMETRIK I**

#### **A. Tujuan**

Setelah mempelajari modul praktikum ini mahasiswa diharapkan:

- 1. Memiliki kemampuan menggunakan SPSS untuk melakukan uji *one sample t test* dan *independent sample t test* data hasil penelitian*.*
- 2. Memiliki sikap kritis, kreatif, inovatif, dan mandiri serta cendekia dalam menyelesaikan beragam data hasil penelitian dengan menggunakan SPSS.

#### **B.** *One Sample T Test* **dan** *Independent T Test*

Salah satu bagian penting dalam ilmu statistik adalah persoalan inferensi yaitu penarikan kesimpulan secara statistik. Dua hal pokok yang menjadi pembicaraan dalam statistik inferensi adalah penaksiran parameter populasi dan uji hipotesis. Teknik inferensi yang pertama dikembangkan adalah mengenai pembuatan sejunlah besar asumsi sifat populasi di mana sampel telah diambil. Teknik yang banyak digunakan pada metode-metode pengujian hipotesis dan penaksiran interval ini kemudian dikenal sebagai Statistik Parametrik, karena harga-harga populasi merupakan parameter. Ditribusi populasi atau distribusi variabel acak yang digunakan pada teknik inferensi ini mempunyai bentuk matematik yang diketahui, akan tetapi memuat beberapa parameter yang tidak diketahui.

*One Sample T Test* adalah uji komparatif untuk menilai perbedaan antara nilai tertentu dengan rata-rata kelompok populasi. *One sample t test* disebut juga dengan istilah *student t test*  atau uji t satu sampel oleh karena uji t di sini menggunakan satu sampel. *Independent sample t test* adalah uji dengan dua sampel. *Independen T Test* adalah uji komparatif atau uji beda untuk mengetahui adakah perbedaan mean atau rerata yang bermakna antara 2 kelompok bebas yang berskala data interval/rasio. Dua kelompok bebas yang dimaksud di sini adalah dua kelompok yang tidak berpasangan, artinya sumber data berasal dari subjek yang berbeda. Misal Kelompok Kelas A dan Kelompok kelas B, di mana responden dalam kelas A dan kelas B adalah 2 kelompok yang subjeknya berbeda.

#### **C.** *One Sample T Test* **dengan SPSS**

Sebelum mengolah data dengan menggunakan SPSS, masukan dulu data kedalam SPSS.

- 1. Klik Variabel View pada sebelah kiri bawah jendela SPSS.
- 2. Masukan data seperti dibawah gambar dibawah ini :

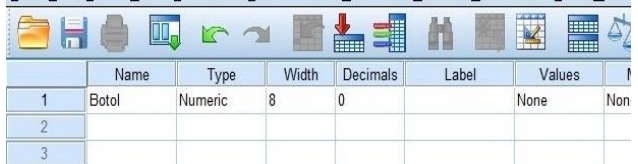

3. Setelah itu masukan data isi botol diatas pad Data View yang ada di kiri bawah, seperti jendela dibawah ini :

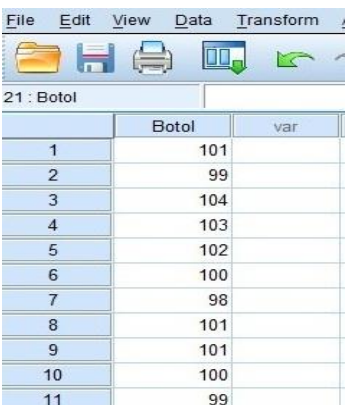

4. Pilih Analyze untuk memulai t-test, pada sub menu pilih Compare Means kemudian pilih One-Sample T-Test seperti dibawah ini:

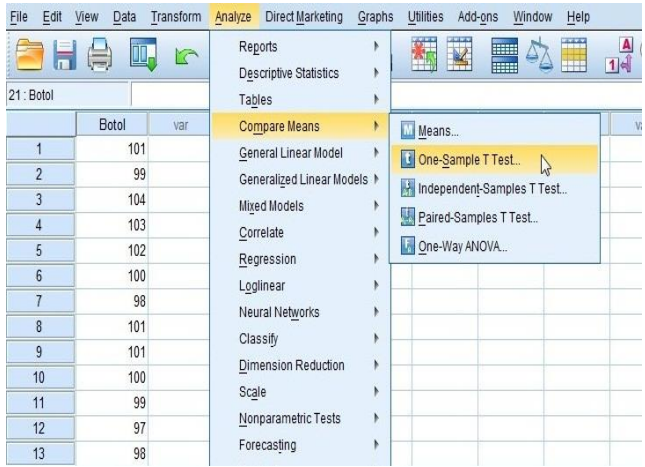

- 5. Akan muncul jendela One Sample T-Test, pindahkan variabel botol ke test variabel dengan memilih variabel botol kemudian klik tanda panah ke kanan di jendela tersebut. Dan isikan test Value dengan T hitung yang dijadikan perbandingan.
- 6. Klik Option pada jendela One Sample T-Test kemudian muncul jendela berikutnya. Isikan derajat keyakinan sebesar 95% ( $\alpha$  = 55)

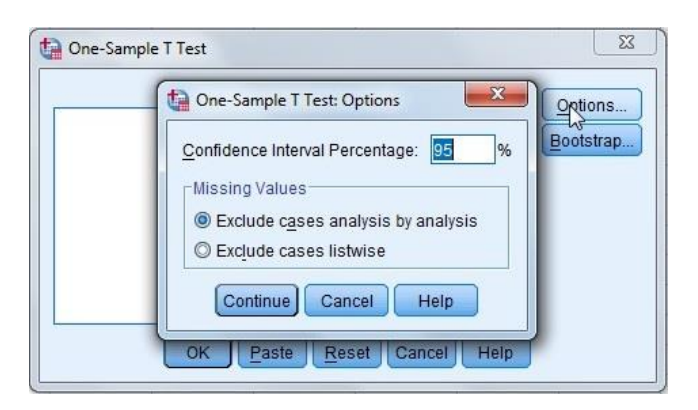

7. Klik Continue kemudian Ok akan muncul jendela hasil yang menampilkan text dan tabel seperti dibawah ini :

**T-Test** [DataSet0]

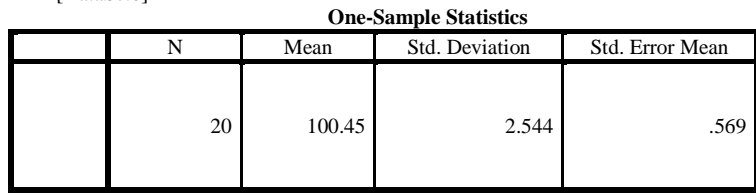

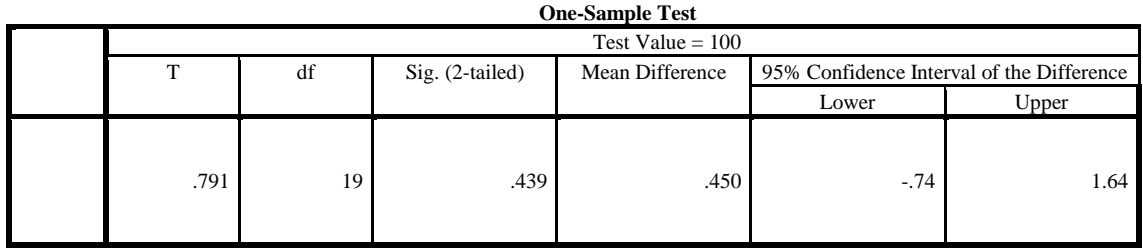

#### 8. Kesimpulan

Dari output kedua diperoleh nilai t hitung SPSS = 0,791. Sedangkan nilai - $t_{\alpha/2}$  dan  $t_{\alpha/2}$ adalah -2,093 dan 2,093. Jika dibandingkan, maka t hitung SPSS berada di antara angka-angka t tabel**,** sehingga Ho diterima**.** Karena Sig. (2-tailed) > 0,05 maka H0 diterima.

Oleh karena dapat diambil keputusan bahwa *dengan tingkat kepercayaan 95%, secara signifikan hasil pengujian tidak berbeda dengan apa yang diklaim oleh perusahaan pembuat mesin pengisi botol.*

#### **D.** *Independent sample t test* **dengan SPSS**

Berikut ini disajikan data IPK mahasiswa kelas A yang (pembelajaran ceramah) dengan Kelas B (pembelajaran berbasis media komputer) dengan pembelajaran inkuiri.

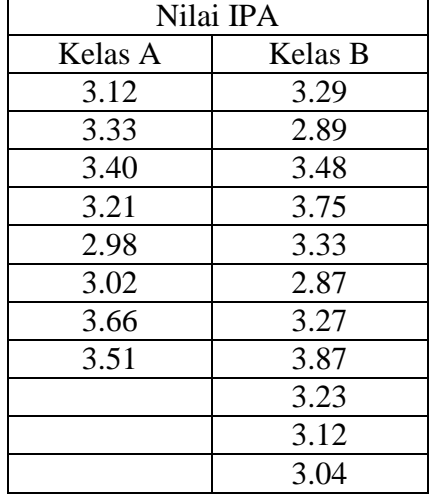

Ujilah apakah kedua kelas memiliki varian yang sama?

Ujilah apakah ada perbedaan IPK antara mahasiswa kelas A dan kelas B? Jika ada perbedaan, manakah yang memiliki IPK lebh tinggi?

(Gunakan taraf signifikansi 5%)

#### **Prosedur Analisi**

- 1. Jalankan program SPSS 22, pilih *Variable View* di bagian bawah.
- 2. Isikan di kolom *Name* "Kelas" di baris pertama dengan *decimals* bernilai 0, dan "IPK" di baris ke dua dengan *decimals* bernilai 2.

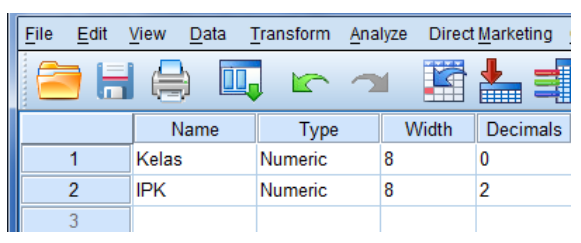

3. Pilih *Data View* di samping *Variable View* dan masukan data IPK dengan indeks 1 untuk kelas A dan indeks 2 untuk kelas B serta masukan semua nilainya.

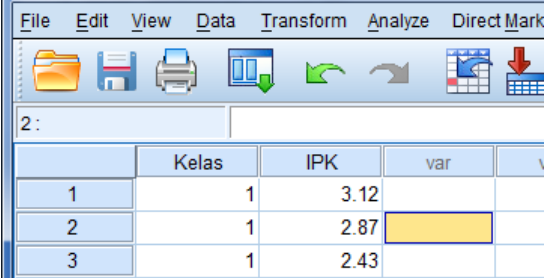

4. Pilih menu *Analyze → Compare Mean → Independent-Samples T Test.*

5. Masukan variabel Nilai ke Test Variable(s) dan Kelas ke Grouping Variable.

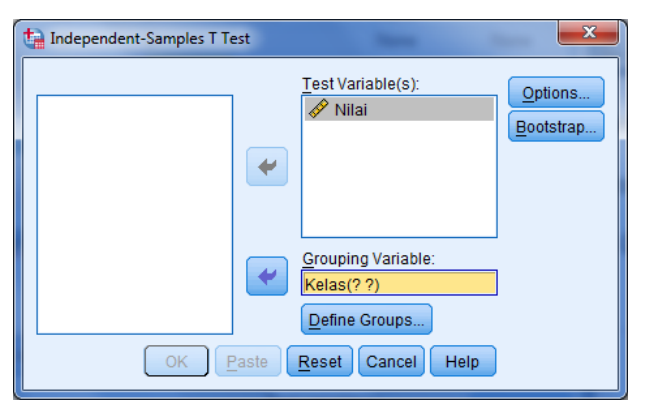

6. Klik tombol Define Groups dan isikan 1 di *Group 1* dan 2 di *Group 2* dan klik tombol continue.

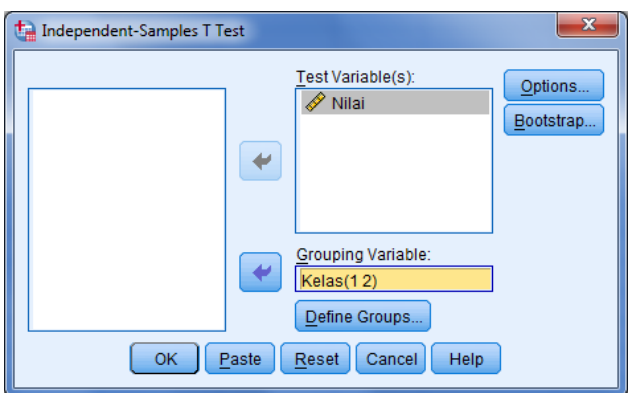

7. Klik OK sehingga muncul hasil sebagai berikut.

# **Output SPSS untuk Independent Samples T Test.**

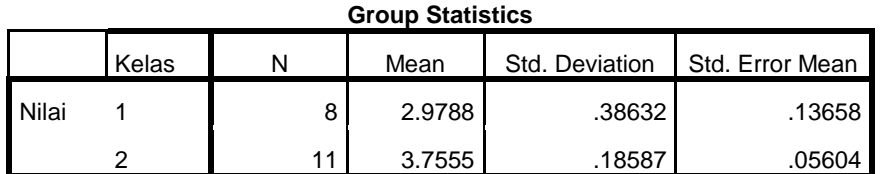

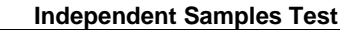

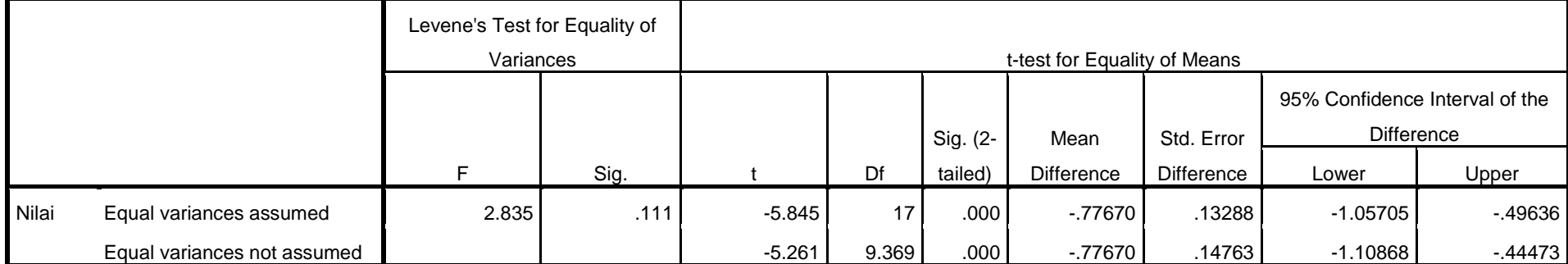

- 8. Pembacaan hasil analisis dan kesimpulan.
	- a. Tabel **Independent Samples Test** menampilkan uji varian kedua kelompok dan perbedaan.

F test digunakan untuk menguji asumsi dasar dari t test bahwa varian kedua kelompok sama.

Hipotesis Penelitian :

Ho : kedua kelompok memiliki varian yang sama (homogen).

H1 : kedua kelompok memiliki varian yang tidak sama (tidak homogen).

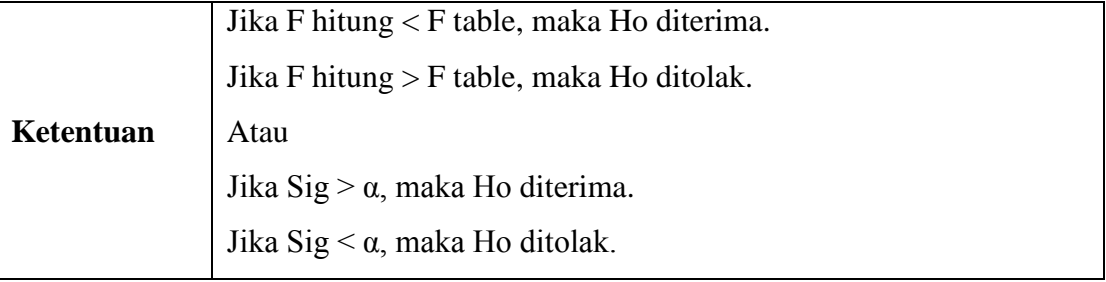

Nilai Sig  $(0,111)$  > α  $(0,05)$ , maka Ho diterima. Jadi kedua kelompok memiliki varian yang sama (homogen).

Uji selanjutnya memakai nilai pada baris bagian atas (equal variances assumed), namun apabila pada perhitungan Sig < α maka memakai nilai baris yang bawah.

Hipotesis Penelitian :

Ho : jenis pembelajaran tidak berpengaruh terhadap IPK mahasiswa.

H1 : jenis pembelajaran berpengaruh terhadap IPK mahasiswa.

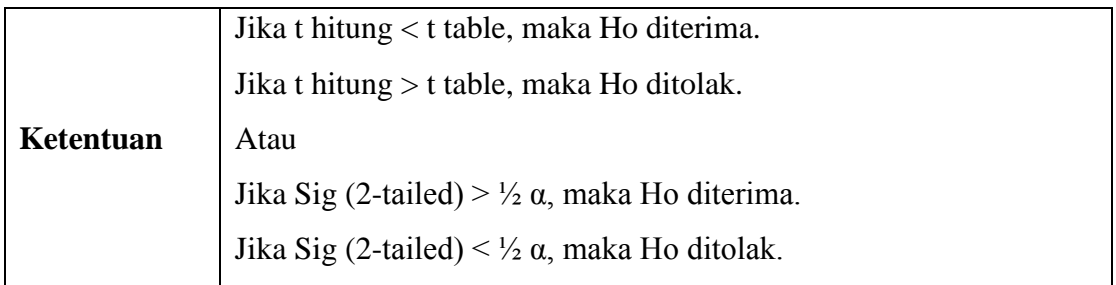

Nilai t hitung kecil dan nilai Sig (2-tailed =  $0,000$ ) < ½ α (0,05) maka Ho ditolak. Jadi jenis pembelajaran yang digunakan dalam pembelajaran berpengaruh pada IPK mahasiswa.

#### **E. Tugas**

1. Diberikan data nilai hasil belajar kedua kelas A dan B. Kelas A merupakan kelas kontrol dengan pembelajaran ceramah dan kelas B merupakan kelas eksperimen dengan pembelajaran inkuiri sebagai berikut.

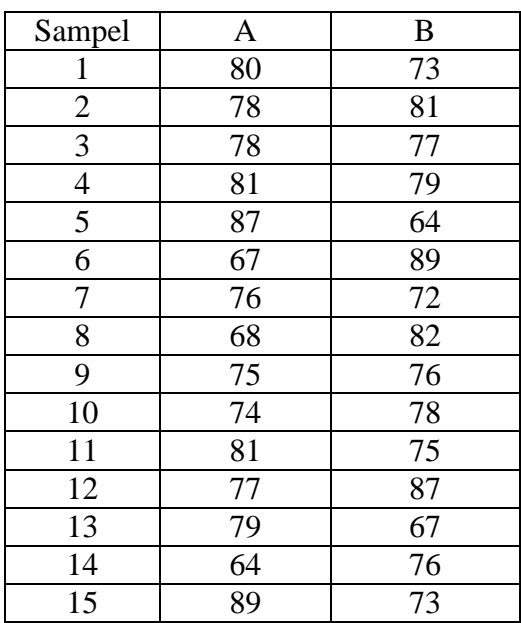

Ujilah apakah kedua kelas terdapat perbedaan dengan SPSS

2. Diketahui data skor 30 siswa dalam menyelesaikan soal-soal matematika pada try out di suatu bimbingan belajar

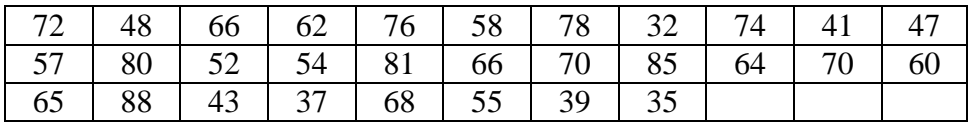

Ujilah dengan *one sample t test* dengan SPSS untuk mengetahui perbedaan dengan hasil try out ke,arin jika tahun kemarin nilai rata-ratanya adalah 65.

#### **PRAKTIKUM 4 STATISTIK PARAMETRIK II**

#### **A. Tujuan**

Setelah mempelajari modul praktikum ini mahasiswa diharapkan:

- 1. Memiliki kemampuan menggunakan SPSS untuk melakukan uji *paired t test* dan *Anova* data hasil penelitian*.*
- 2. Memiliki sikap kritis, kreatif, inovatif, dan mandiri serta cendekia dalam menyelesaikan beragam data hasil penelitian dengan menggunakan SPSS.

#### **B.** *Paired T Test* **dan** *Anova*

Analisis *paired-sample t-test* merupakan prosedur yang digunakan untuk membandingkan rata-rata dua variabel dalam satu group. Analisis ini digunakan untuk melakukan pengujian terhadap satu sampel yang mendapatkan sata *treatment* yang kemudian akan dibandingkan rata-rata dari sampel tersebut antara sebelum dan sesudah *treatment*.

Analisis varians (*analysis of variance*) atau ANOVA adalah suatu metode analisis statistika yang termasuk ke dalam cabang statistika inferensi. Uji dalam anova menggunakan uji F karena dipakai untuk pengujian lebih dari 2 sampel. Dalam praktik, analisis varians dapat merupakan uji hipotesis (lebih sering dipakai) maupunpendugaan (*estimation*, khususnya di bidang genetika terapan).

#### **C.** *Paired T Test* **dengan SPSS**

- 1. Jalankan program SPSS 22, pilih *Variable View* di bagian bawah.
- 2. Isikan di kolom *Name* "PreTest" di baris pertama dengan *decimals* bernilai 2, dan "PostTest" di baris ke dua dengan *decimals* bernilai 2.

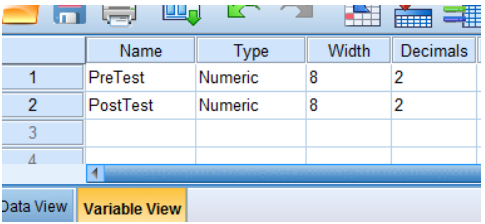

3. Pilih *Data View* dan masukan data pre test dan post test sebagai berikut.

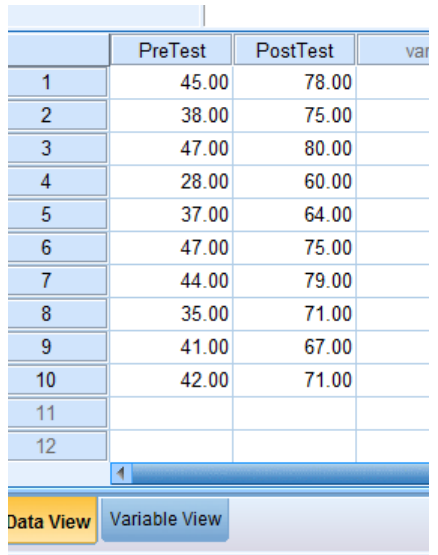

4. Pilih menu *Analyze → Compare Mean → Paired-Samples T Test.*

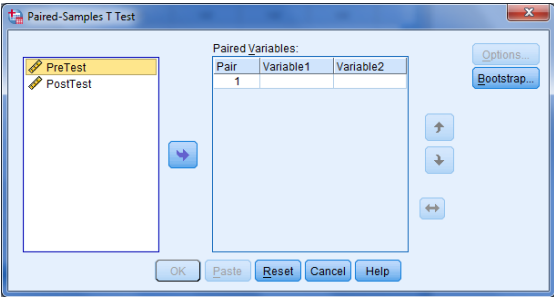

5. Masukan variabel PreTest dan PostTest ke kotak Paired Variables.

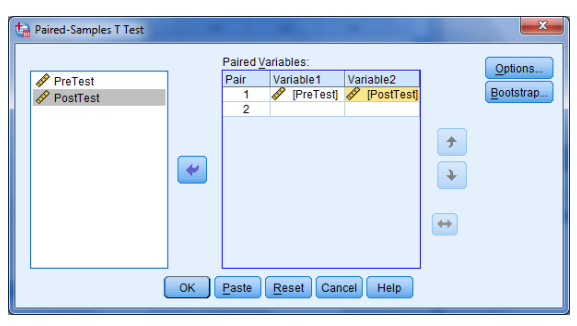

6. Klik OK sehingga muncul hasil sebagai berikut.

### Output SPSS untuk Paired Samples T Test.

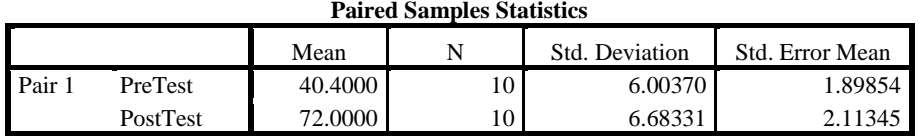

**Paired Samples Correlations**

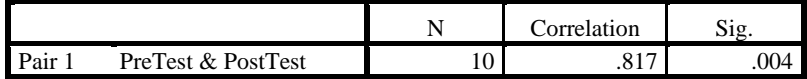

#### **Paired Samples Test**

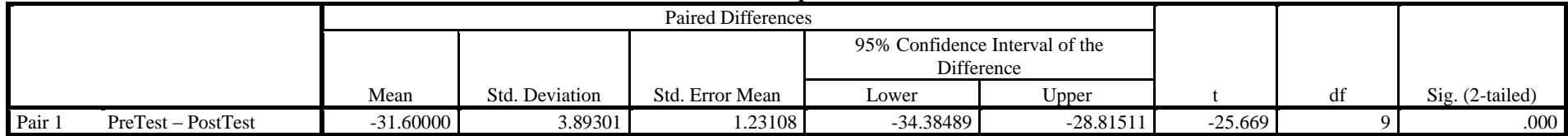

- 7. Pembacaan Hasil Analisis
	- a. Tabel *Paired Samples Correlations* menampilkan uji korelasi nilai pre test dan post test.

Hipotesis Penelitian:

- H<sup>o</sup> : Tidak ada hubungan antara pre test dan post test dengan pembelajaran inkuiri.
- H<sup>1</sup> : Ada hubungan antara pre test dan post test dengan pembelajaran inkuiri.

Ketentuan penerimaan/penolakan hipotesis sebagai berikut.

*thitung < ttabel*, maka Ho diterima *thitung > ttabel*, maka Ho ditolak Atau Jika Sig >  $\alpha$ , maka Ho diterima. Jika Sig  $\lt \alpha$ , maka Ho ditolak.

#### **Kesimpulan:**

Nilai Sig  $(0,004) < \alpha$   $(0,05)$ , maka Ho ditolak. Jadi ada hubungan antara pre test dan post test dengan pembelajaran inkuiri dengan tingkat hubungan/korelasi cukup besar, yaitu 0,817.

b. Tabel *Paired Samples Test* menampilkan uji beda nilai pre test dan post test sesudah perlakuan/pembelajaran inkuiri.

Hipotesis Penelitian:

- Ho : Tidak ada perbedaan antara pre test dan post test dengan pembelajaran inkuiri.
- H1 : Ada perbedaan antara pre test dan post test dengan pembelajaran inkuiri.

Ketentuan penerimaan/penolakan hipotesis sebagai berikut.

*thitung < ttabel*, maka H<sup>o</sup> diterima *thitung > ttabel*, maka H<sup>o</sup> ditolak Atau Jika Sig (2-tailed)  $>1/2$  α, maka H<sub>o</sub> diterima. Jika Sig (2-tailed)  $\langle \frac{1}{2} \alpha$ , maka H<sub>o</sub> ditolak.

#### **Kesimpulan**

Nilai Sig (2-tailed = 0,000)  $\langle \frac{1}{2} \alpha (0.025) \rangle$ , maka Ho ditolak. Jadi ada perbedaan nilai pre test dan post test sesudah perlakuan/pembelajaran inkuiri. Dengan kata lain pembelajaran inkuiri berpengaruh terhadap hasil post test.

#### **D. Anova dengan SPSS**

Berikut ini disajikan data skore TOEFL Mahasiswa Pendidikan IPA yang mengikuti kursus bahasa Inggris.

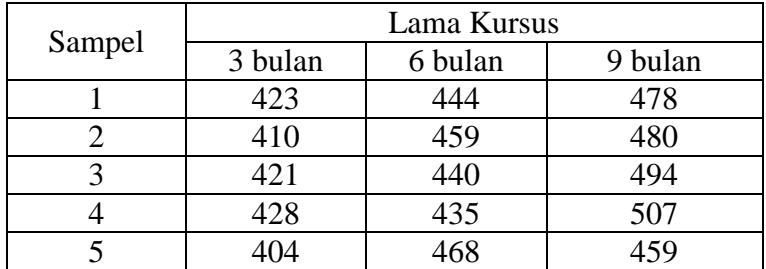

Ujilah apakah ada perbedaan antara lama kursus terhadap skore TOEFL? (Gunakan taraf signifikansi 5%).

#### **Analisis Perhitungan dengan SPSS.**

- 1. Jalankan program SPSS 22, pilih *Variable View* di bagian bawah.
- 2. Isikan di kolom *Name* "LamaKursus" di baris pertama dengan *decimals* bernilai 0, dan "SkoreToefl" di baris ke dua dengan *decimals* bernilai 2.

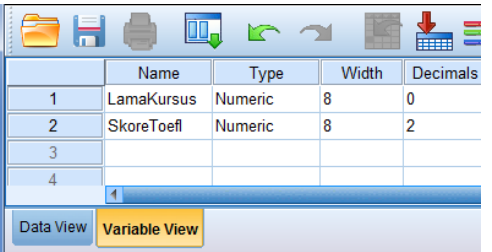

3. Pilih *Data View* dan masukan data lama kursus dan skore Toefl sebagai berikut.

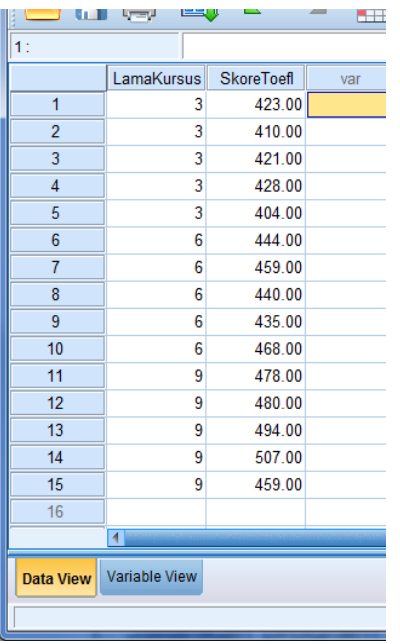

- $\overline{\mathbf{x}}$ One-Way ANOVA Dependent List: Contrasts... LamaKursus<br>
SkoreToefl Post Hoc... Options...  $\blacktriangleright$ Bootstrap... Eactor:  $\overline{\phantom{0}}$ Reset Cancel  $Help$  $\mathbf{P}$ aste
- 4. Pilih menu *Analyze → Compare Mean → One Way Anova.*

5. Masukan variabel SkoreToefl ke kotak Dependent List, dan LamaKursus ke kotak Faktor.

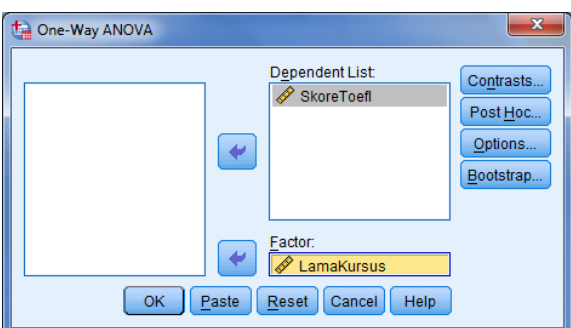

6. Klik tombol Post Hoc  $\rightarrow$  LSD  $\rightarrow$  Continue.

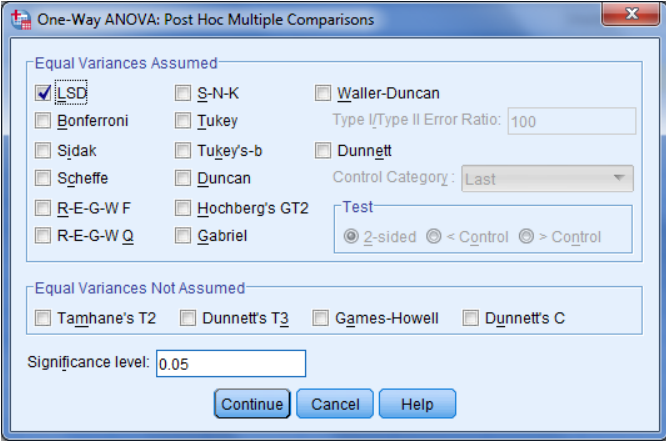

7. Klik tombol *Options*  $\rightarrow$  *Descriptive*  $\rightarrow$  *Homogeneity of Variances Test*  $\rightarrow$  *Continue.* 

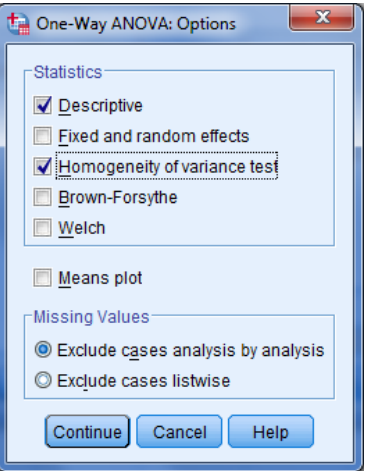

8. Klik OK sehingga muncul hasil sebagai berikut.

#### Output SPSS untuk Anova.

**Descriptives**

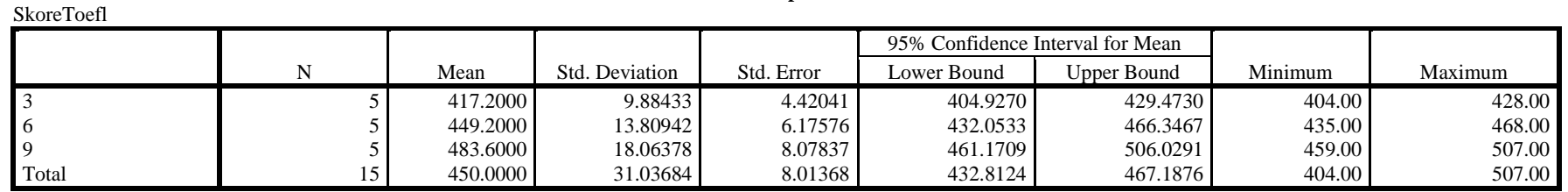

**Test of Homogeneity of Variances**

SkoreToefl

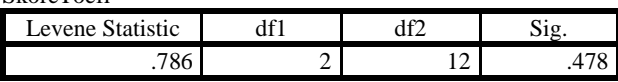

**ANOVA**

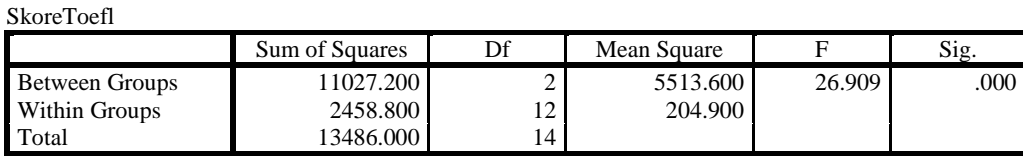

**Multiple Comparisons**

Dependent Variable: SkoreToefl  $\overline{LSD}$ 

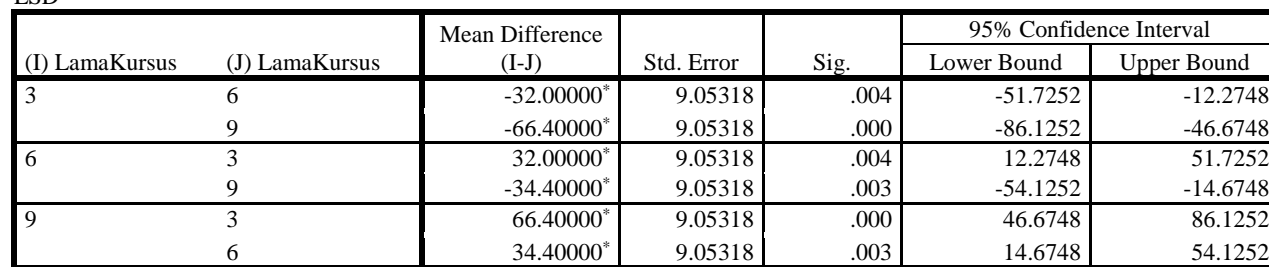

\*. The mean difference is significant at the 0.05 level.

#### 9. Pembacaan Hasil Analisis

- a. Tabel *Descriptives* menunjukan hasil analisis statistik deskriptifnya seperti rata per kelompok, standar deviasi, standar error, minimum dan maksimum.
- b. Tabel *Test of Homogeneity of Variances* menunjukan hasil uji homogenitas varians sebagai prasyarat untuk dapat menggunakan ANOVA.

Hipotesis Penelitian:

- Ho : Ketiga kelompok memiliki nilai varian yang sama.
- H1 : Ketiga kelompok memiliki nilai varian yang tidak sama.

#### **Ketentuan penerimaan/penolakan:**

Jika Sig >  $\alpha$ , maka Ho diterima.

Jika Sig < α, maka Ho ditolak.

#### **Kesimpulan:**

Hasil pengujian ditemukan bahwa F hitung  $= 0.786$  dengan sig  $= 0.478$ . Oleh karena nilai sig >  $\alpha$  (0,05) maka dapat disimpulkan bahwa ketiga kelompok memiliki nilai varian yang sama atau dengan kata lainvarians antar kelompok bersifat homogen.Dengan demikian prasyarat untuk dapat menggunakan ANOVA terpenuhi.

c. Tabel **ANOVA**menunjukan hasil uji beda rata-rata secara keseluruhan.

Hipotesis Penelitian :

- Ho : Ketiga kelompok memiliki rata-rata skore Toefl yang sama.
- H1 :Ketiga kelompokmemilikirata-rata skore Toeflyang berbeda.

#### **Ketentuan penerimaan/penolakan :**

Jika F hitung < F tabel, maka Ho diterima.

Jika F hitung > F tabel, maka Ho ditolak.

Atau

Jika Sig >  $\alpha$ , maka Ho diterima.

Jika Sig  $\lt \alpha$ , maka Ho ditolak.

Hasil analisis ditemukan harga F hitung sebesar 26,909 dengan sig  $= 0,000$ . Oleh karena nilai sig < 0,05 maka Ho ditolak sehingga dapat disimpulkan ada perbedaan rata-rata skore Toefl antara mahasiswa yang mengambil kursus tiga bulan, enam bulan, dan Sembilan bulan.

**Keterangan:** jika hasil pengujiannya signifikan maka dilanjutkan ke uji post hoc, tetapi jika tidak signifikan pengujian berhenti sampai di sini).
d. Tabel *Multiple Comparison* **s**menunjukan hasil uji lanjut untuk mengetahui perbedaan antar kelompok secara spesifik sekaligus untuk mengetahui mana di antara ketiga kelompok tersebut yang skore Toeflnya paling tinggi.

Hipotesis Penelitian:

- Ho : Kedua kelompok memiliki rata-rata skore Toefl yang sama.
- H1 : Kedua kelompok memiliki rata-rata skore Toefl yang tidak sama.

#### **Ketentuan penerimaan/penolakan:**

Jika Sig >  $\alpha$ , maka Ho diterima.

Jika Sig  $\lt \alpha$ , maka Ho ditolak.

Misalnya untuk melihat perbedaan skore Toefl antara mahasiswa yang kursus tiga bulan dan enam bulan diperoleh nilai sig = 0,004, Oleh karena nilai sig < 0,05 dapat disimpulkan bahwa ada perbedaan skore Toefl antara mahasiswa yang kursus tiga bulan dan enam bulan. Dalam hal ini skore Toefl mahasiswa yang kursus enam bulan lebih tinggi dari pada yang kursus tiga bulan. Dengan kata lain lama kursus berpengaruh terhadap peningkatan skore Toefl mahasiswa.

## **E. Tugas**

1. Uji anova satu arah akan digunakan untuk mengetahui adakah hubungan antara tingkat stress mahasiswa pada program studi teknik fisika. Tingkat stress diukur pada skala 1-10. Skala 1 hingga 3 menunjukkan mahasiswa cukup stress. Skala 4 sampai 6 menunjukkan mahasiswa dalam keadaan stress dan skala 7 keatas menunjukkan mahasiswa sangat stress. Pengamatan dilakukan dengan menggunakan metode pengumpulan data yaitu kuisioner yang disebarkan pada 75 responden.

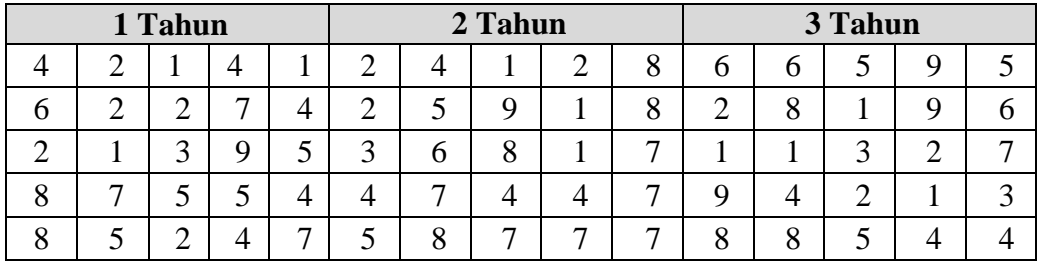

Gunakan SPSS untuk analisis uji Anova untuk mengetahui apakah terdapat hubungan antara tahun studi terhadap tingkat stress mahasiswa teknik fisika tersebut. Gunakan taraf signifikansi 5%.

2. Seorang guru ingin menguji efektifitas model pembelajaran tatistik dengan studi kasus. Maka dilakukan pre test dan post test dari 21 siswanya. Berikut data pretest dan post test. Ujilah data tersebut dengan uji t berpasangan (*paired t test)* dengan SPSS dan perhitungan biasa, gunakan  $\alpha = 5\%$  (Anggap data berdistribusi normal dan homogen).

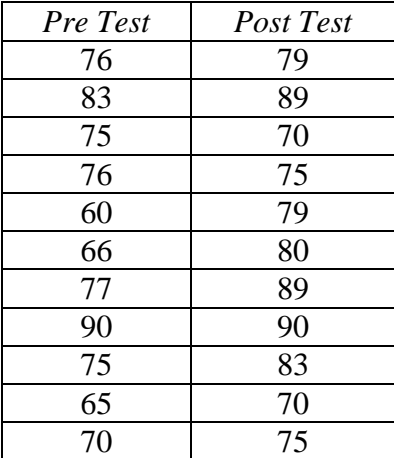

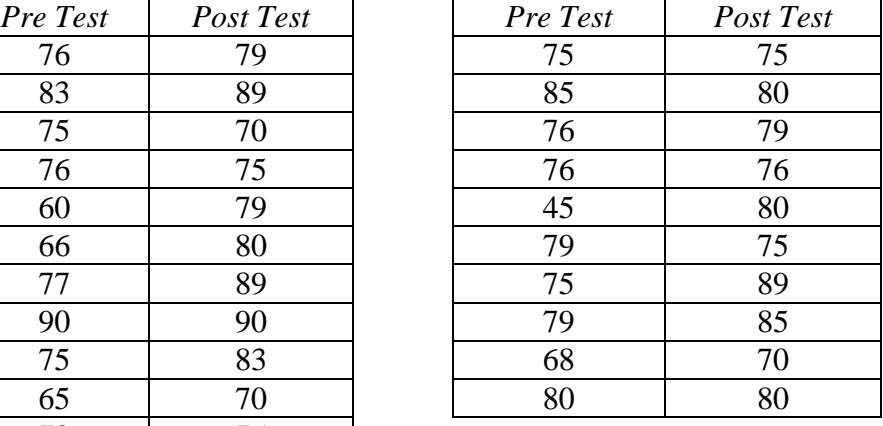

## **PRAKTIKUM 5 STATISTIK NONPARAMETRIK I**

## **A. Tujuan**

Setelah mempelajari modul praktikum ini mahasiswa diharapkan:

- 1. Memiliki kemampuan menggunakan SPSS untuk melakukan uji Chi Kuadrat dan uji *Mann Whitney* data hasil penelitian*.*
- 2. Memiliki sikap kritis, kreatif, inovatif, dan mandiri serta cendekia dalam menyelesaikan beragam data hasil penelitian dengan menggunakan SPSS.

#### **B. Uji Chi Kuadrat dan Uji** *Mann Whitney*

Pengujian dengan statistik non parametrik merupakan pengujian yang tidak membutuhkan asumsi mengenai bentuk distribusi sampling statistika dan atau bentuk distribusi populasinya. Pengujian non parametrik tidak menuntut: sampel yang diambil harus berdistribusi normal dan angka-angka sampel merupakan ukuran-ukuran tingkat taraf tinggi. Metode statistik nonparametrik merupakan metode statistik yang dapat digunakan dengan mengabaikan segala asumsi yang melandasi metode statistik parametrik, terutama yang berkaitan dengan distribusi normal. Uji statistik non parametrik I yang akan dipelajari pada bagian ini yaitu: Uji Chi Kuadrat analog dengan *One Sample Test* dan Uji *Mann Whitney* analog dengan *Two Independent Samples Test.*

Prosedur uji Chi Kuadrat dilakukan dengan mentabulasi suatu variabel ke dalam kategorikategori dan melakukan uji hipotesis bahwa frekuensi yang diamati tidak berbeda dengan nilai yang diharapkan. Metode chi-kuadrat  $(x^2)$  digunakan untuk mengadakan pendekatan (mengestimate) dari beberapa faktor atau mengevaluasi frekuensi yang diselidiki atau frekuensi hasil observasi (*fo*) dengan frekuensi yang diharapkan (*fe*) dari sampel apakah terdapat hubungan atau perbedaan yang signifikan atau tidak. Untuk mengatasi permasalahan seperti ini, maka perlu diadakan teknik pengujian yang dinamakan pengujian  $x^2$ .

*Uji Two Independent Sample* pada hakikatnya sama dengan uji *Independent Sample T Test* dengan persyaratan yang lebih longgar. Ada dua kelonggaran prasyarat yaitu: mampu digunakan untuk tipe data ordinal dan tidak mensyaratkan distribusi tertentu (normal). Uji Mann-Whitney/Wilcoxon merupakan alternatif bagi uji-t. Uji Mann Whitney digunakan untuk membandingkan dua mean populasi yang berasal dari populasi yang sama. Uji Mann-Whitney juga digunakan untuk menguji apakah dua mean populasi sama atau tidak.

## **C. Uji Chi Kuadrat dengan Aplikasi SPSS**

Kepala Dinas Pendidikan di Kuala Hajir melakukan penelitian Gerakan Disiplin Sekolah (GDS) siswa tingkat SMP yaitu SMP 1, SMP 2, dan SMP 3. Sampel diambil sebanyak 725 siswa yang menyebar SMP1 = 275 siswa, SMP 2 = 250 orang, dan SMP 3 = 200 orang. Frekuensi Observasi dari 725 siswa tersebut dikelompokkan ke dalam tiga level disiplin (tinggi, sedang, dan rendah).

| Siswa SMP        |                 | Total |    |     |
|------------------|-----------------|-------|----|-----|
|                  | Tinggi (100-85) |       |    |     |
| SMP <sub>1</sub> | 150             |       |    | 275 |
| SMP <sub>2</sub> |                 | 150   |    | 250 |
| SMP <sub>3</sub> | l 50            | 25    |    | 200 |
| Jumlah           | 375             | 250   | 0C | 725 |

Tabel Hasil Pelaksanaan GDS siswa SMP di Kuala Hajir.

## Langkah 1: memberi bobot data

1. Membuka aplikasi SPSS, pada *"Variable View"* isikan pada kolom Name: Tingkat dan Jumlah sebagaimana gambar berikut.

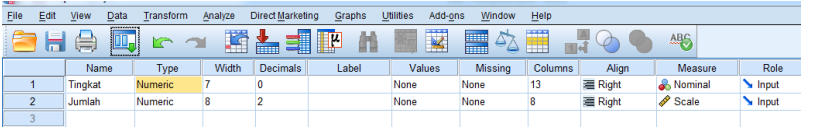

2. Pada *"Data View",* masukkan data yang akan dianalisis sebagaimana gambar berikut.

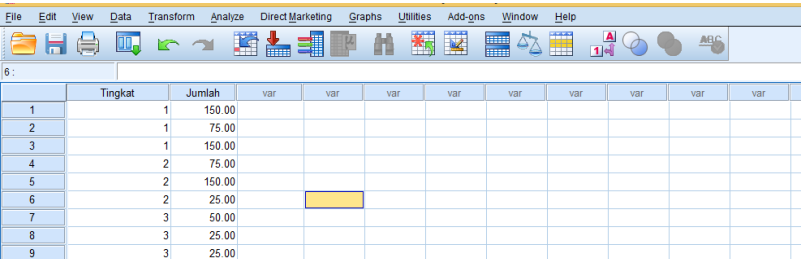

Keterangan:  $1 =$ Tinggi,  $2 =$ Sedang, dan  $3 =$ Rendah

3. Klik Data => Weight Cases pada menu, sehingga muncul kotak dialog sebagai gambar berikut.

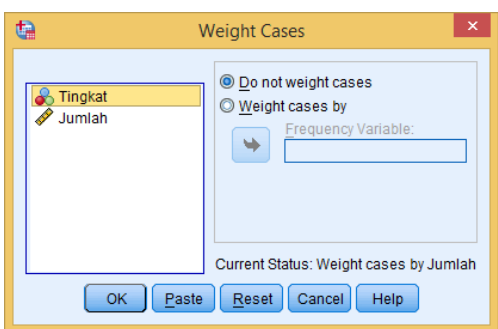

4. Pilih *"Weight cases by"* dan masukkan "Jumlah" pada kotak *"Frequency Variable"*, kemudian klik OK.

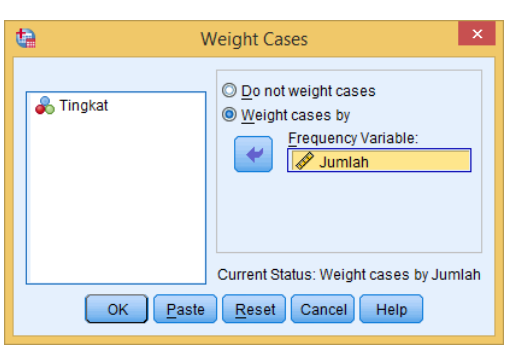

**Langkah 2:** analisis Chi Square

5. Klik *Analyze => Nonparametric Test => Legacy Dialogs => Chi Square*, sehingga muncul kotak dialog sebagaimana gambar berikut.

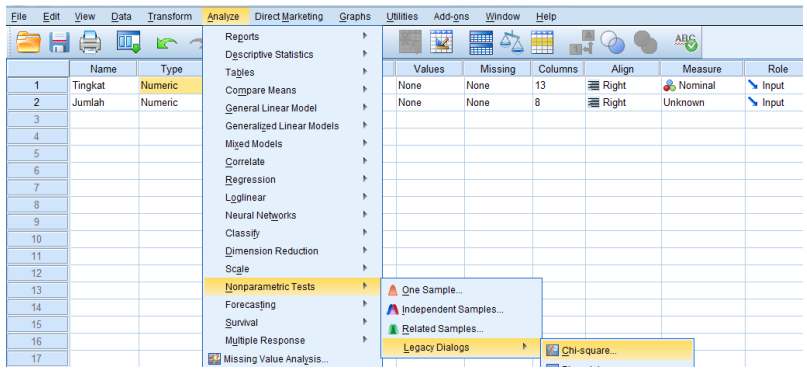

6. Masukkan variabel "Tingkat" pada kotak *"Test Variable List".* Secara default *Get from data* ada kotak *Expected Range* dan *All categories equal* pada kotak *Expected Values* akan terpilih.

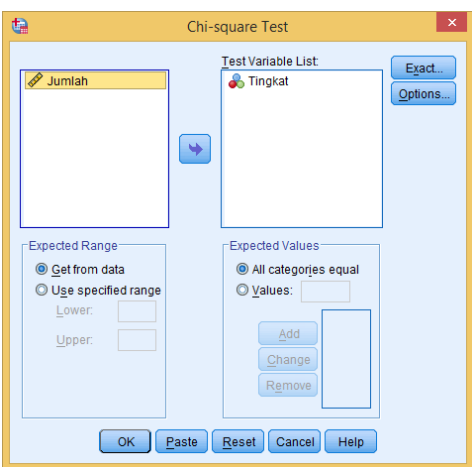

7. Klik OK.

Hasil analisis sebagai berikut.

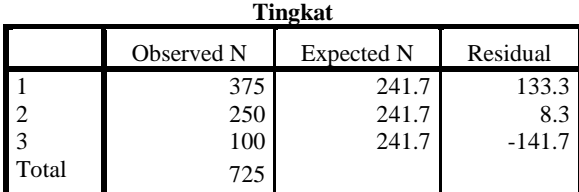

#### **Test Statistics**

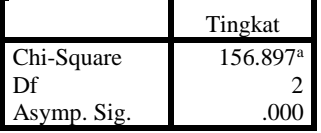

a. 0 cells (0.0%) have expected frequencies less than 5. The minimum expected cell frequency is 241.7.

#### Keterangan:

Hasil analisis *Chi Square Test*:

- Ha : Ada perbedaan yang signifikan antara siswa SMP 1, SMP 2, dan SMP 3 dalam pelaksanaan GDS.
- Ho : Tidak ada perbedaan yang signifikan antara siswa SMP 1, SMP 2, dan SMP 3 dalam pelaksanaan GDS

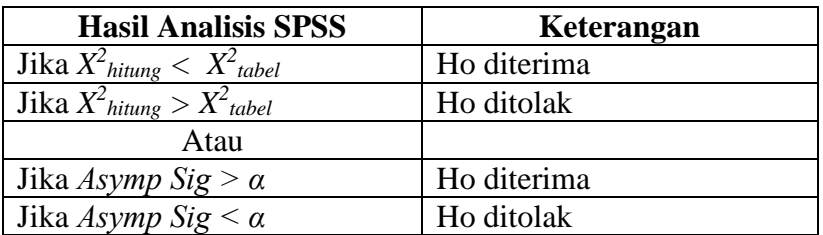

Berdasarkan hasil analisis, tingkat kepercayaan 95% ( $\alpha$  = 5%), df(k-1) = 2

*Asymp Sig* =  $0.000 \le \alpha$ , sehingga Ho ditolak.

**Kesimpulan:** Ada perbedaan yang signifikan antara siswa SMP 1, SMP 2, dan SMP 3 dalam pelaksanaan GDS.

## **D. Uji Mann Whitney dengan SPSS**

Seorang peneliti ingin mengetahui, apakah terdapat perbedaan nilai tes siswa yang diajar dengan metoda A dan yang diajar dengan metoda B. Berikut data nilai siswa tersebut. Gunakan  $\alpha = 5 \%$ .

Nilai tes siswa yang diajar dengan metoda A : 56, 70, 57, 58, 45, 37, 69, 67, 60

Nilai tes siswa yang diajar dengan metoda B : 75, 59, 27, 91

## **Penyelesaian dengan Aplikasi SPSS**

1. Membuka aplikasi SPSS, pada *"Variable View"* isikan pada kolom Name: metode dan rangking sebagaimana gambar berikut.

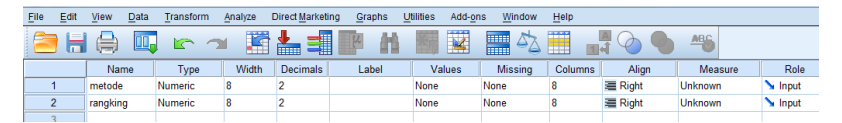

2. Pada *"Data View",* masukkan data yang akan dianalisis sebagaimana gambar berikut.

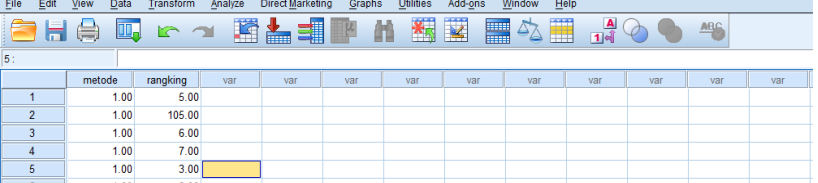

3. Klik *Analyze => Nonparametric Test => Legacy Dialogs => 2 Independent Samples*, maka muncul kotak dialog sebagai berikut.

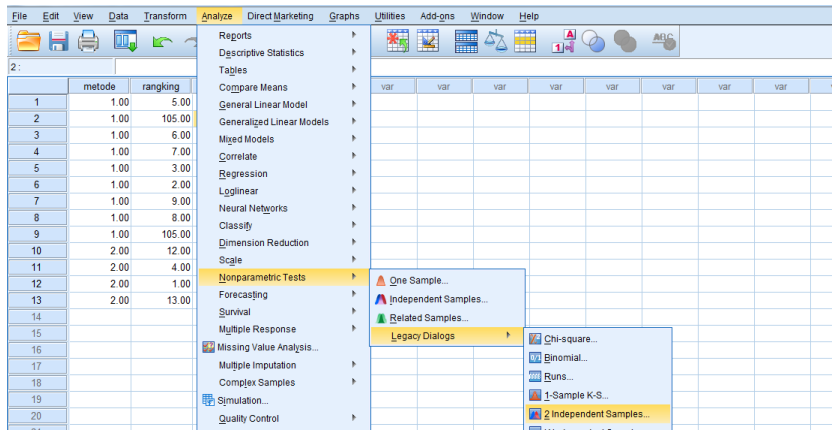

4. Masukkan variabel "rangking" pada kotak "Test Variable List", masukkan variabel "metode" pada kotak "Grouping Variable" dan pilih uji Mann Whitney U pada kotak Test Type.

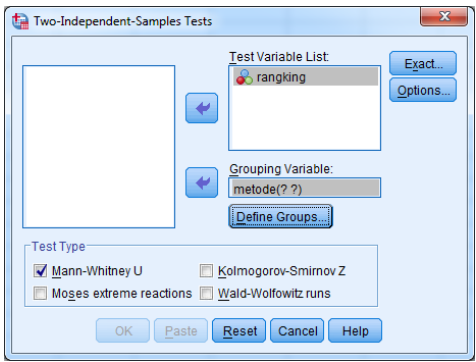

5. Klik *Define Groups*, masukkan nilai variabel metode pada kotak Group 1 dan 2.

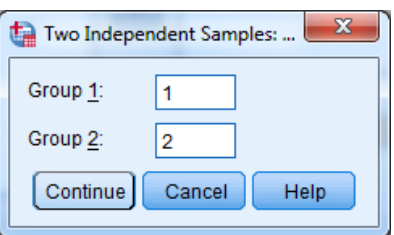

6. Klik **Continue**, sehingga kembali ke kotak dialog Two Independent Samples Test.

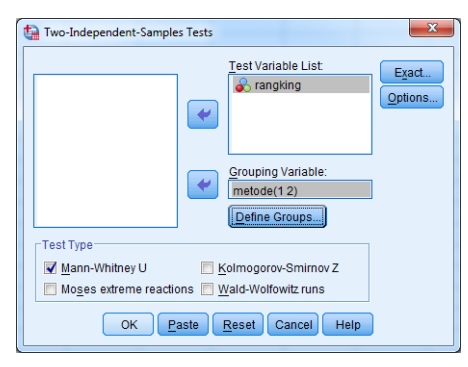

## 7. Klik **OK**

Hasil analisis dengan SPSS sebagai berikut.

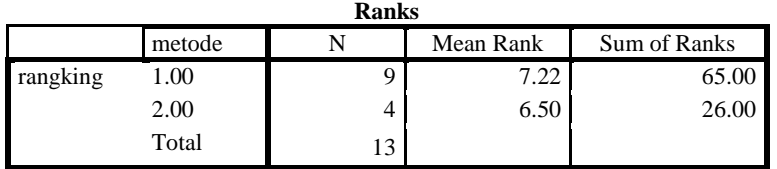

**Test Statistics<sup>a</sup>**

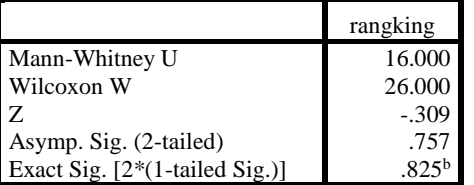

a. Grouping Variable: metode

b. Not corrected for ties.

Keterangan:

- **H<sup>0</sup> :** tidak ada perbedaan nilai tes siswa yang diajar dengan metoda A dan yang diajar dengan metoda B.
- **H<sup>a</sup> :** ada perbedaan nilai tes siswa yang diajar dengan metoda A dan yang diajar dengan metoda B.

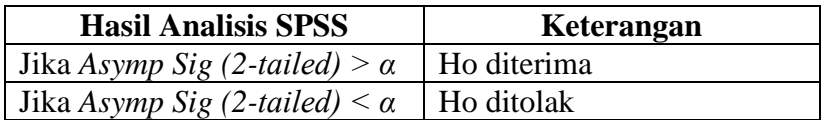

Berdasarkan hasil analisis, tingkat kepercayaan 95% ( $\alpha$  = 5%)

*Asymp Sig (2-tailed)* =  $0.757 > \alpha = 0.050$ , sehingga Ho diterima.

**Kesimpulan: tidak ada beda** nilai tes siswa yang diajar dengan metoda A dan yang diajar dengan metoda B.

# **E. Tugas**

1. Kepala Sekolah di SMP X Maju Prestasi melakukan penelitian untuk mengetahui apakah ada perbedaan/tidak dalam tingkat kedisiplinan siswa di sekolahnya dalam bentuk Gerakan Disiplin Sekolah (GDS) yaitu SMP Kelas VI, Kelas VII, dan Kelas IX. Sampel diambil sebanyak 625 siswa yang menyebar Kelas VI = 225 siswa, Kelas VII = 225 orang, dan Kelas IX = 175 orang. Frekuensi Observasi dari 625 siswa tersebut dikelompokkan ke dalam tiga level disiplin (tinggi, sedang, dan rendah).

| I CRANDWIRGHT OLD DID WA DITTLE 23 ITEM 1 FOUNDL |                 |           |          |       |  |  |  |  |  |  |  |  |  |
|--------------------------------------------------|-----------------|-----------|----------|-------|--|--|--|--|--|--|--|--|--|
|                                                  | Pelaksanaan GDS |           |          |       |  |  |  |  |  |  |  |  |  |
| Siswa SMP                                        | Tinggi          | Sedang    | Rendah   | Total |  |  |  |  |  |  |  |  |  |
|                                                  | $(100-85)$      | $(84-66)$ | $(65-0)$ |       |  |  |  |  |  |  |  |  |  |
| Kelas VI                                         | 100             | 75        | 50       | 225   |  |  |  |  |  |  |  |  |  |
| Kelas VII                                        | 50              | 150       | 25       | 225   |  |  |  |  |  |  |  |  |  |
| Kelas IX                                         | 125             | 25        | 25       | 175   |  |  |  |  |  |  |  |  |  |
| Jumlah                                           | 375             | 250       | 100      | 725   |  |  |  |  |  |  |  |  |  |

Pelaksanaan GDS siswa SMP X Maju Prestasi

2. Seorang peneliti ingin mengetahui, apakah terdapat perbedaan nilai tes siswa yang diajar dengan metoda A dan yang diajar dengan metoda B. Berikut data nilai siswa tersebut. Gunakan  $\alpha = 5$  %.

Nilai tes siswa yang diajar dengan metoda A : 76, 50, 87, 78, 55, 67, 63, 67, 60 Nilai tes siswa yang diajar dengan metoda B : 45, 59, 37, 81, 65

## **PRAKTIKUM 6 STATISTIK NONPARAMETRIK II**

## **A. Tujuan**

Setelah mempelajari modul praktikum ini mahasiswa diharapkan:

- 1. Memiliki kemampuan menggunakan SPSS untuk melakukan uji *Two Related Samples Test* dan *K-Independent Samples Test* data hasil penelitian*.*
- 2. Memiliki sikap kritis, kreatif, inovatif, dan mandiri serta cendekia dalam menyelesaikan beragam data hasil penelitian dengan menggunakan SPSS.

#### **B. Two Related Samples Test (Uji Wilcoxon) dan** *K-Independent Samples Test*

*Uji Two Related Samples* pada hakikatnya sama dengan uji *Paired Sample T Test* dengan persyaratan yang lebih longgar. Kelonggaran tersebut yaitu: mampu digunakan baik untuk tipe data ordinal maupun scale, dan tidak mensyaratkan distribusi tertentu (normal). Uji ini digunakan untuk menguji perbedaan nilai variabel berpasangan atau berhubungan. Uji *Two Related Samples* yang akan dipelajari adalah Uji Wilcoxon. Uji Wilcoxon digunakan jika besar maupun arah perbedaan diperhatikan dalam menentukan apakah ada perbedaan nyata antara data pasangan yang diambil dari satu sampel atau sampel yang berhubungan.

*K-Independent Samples Test* di sebut juga uji Kuskal-Wallis pada hakikatnya sama dengan uji Anova dengan prasyarat yang lebih longgar. Kelonggaran prasyarat tersebut yaitu: mampu digunakan untuk data ordinal, dan distribusi variabel yang di uji tidak harus normal. Uji ini digunakan untuk menetapkan apakah nilai variabel tertentu berbeda pada dua atau lebih kelompok.

## **C.** *Two Related Samples Test* **(Uji Wilcoxon) dengan SPSS**

Seorang guru mengadakan penelitian pengaruh model pembelajaran terhadap skor benar dari 10 siswa sebagai berikut. Ujilah apakah ada perbedaan pengaruh model pembelajaran terhadap skor benar dari siswa tersebut. Diketahui data tidak berdistribusi normal.

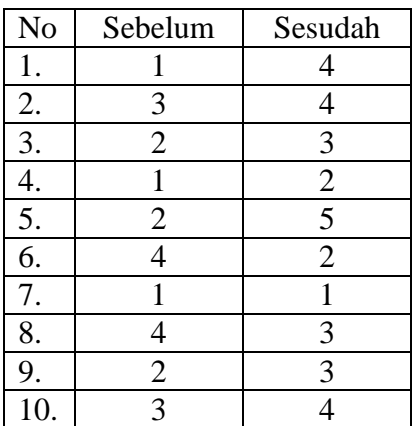

## **Penyelesaian dengan Aplikasi SPSS**

1. Membuka aplikasi SPSS, pada *"Variable View"* isikan pada kolom Name: sebelum dan sesudah sebagaimana gambar berikut.

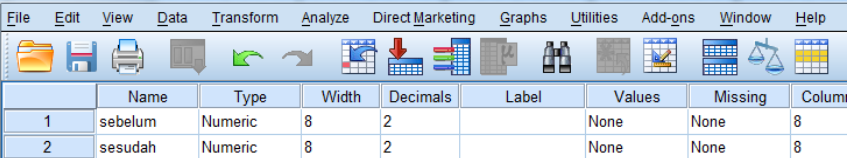

2. Pada *"Data View",* masukkan data yang akan dianalisis sebagaimana gambar berikut.

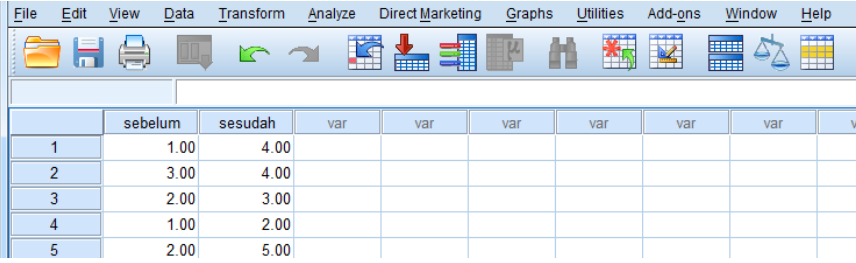

3. Klik *Analyze => Nonparametric Test => Legacy Dialogs => 2-Related Samples* sebagaimana gambar berikut.

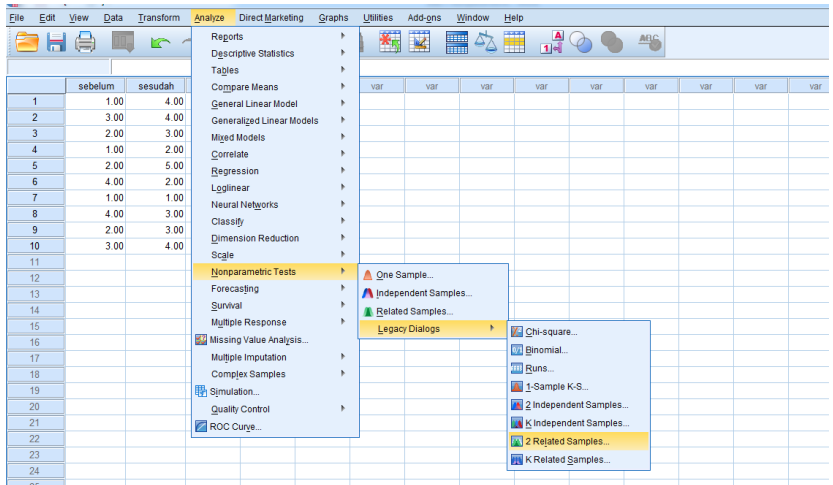

4. Blok variabel "sebelum dan sesudah" hingga aktif dan pindahkan ke kotak *Test Pair(s) List*  dengan klik tombol panah sehingga muncul sebelum – sesudah pada kotak tersebut. Pada kotak *Test Type*, pilih uji *Wilcoxon*.

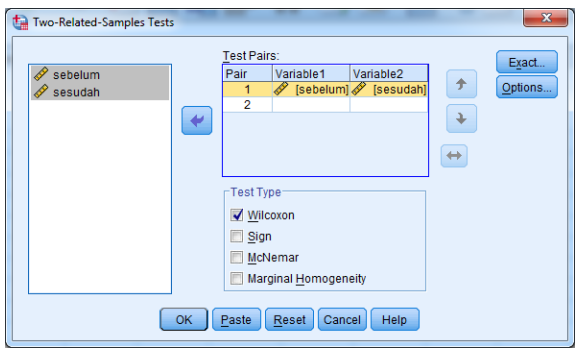

## 5. Klik OK.

Hasil analisis dengan SPSS sebagai berikut.

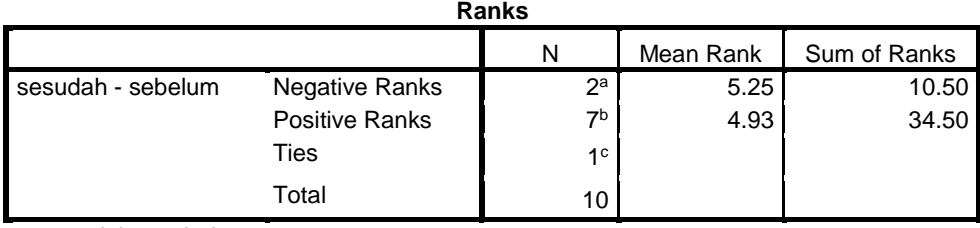

a. sesudah < sebelum

b. sesudah > sebelum

c. sesudah = sebelum **Test Statistics<sup>a</sup>**

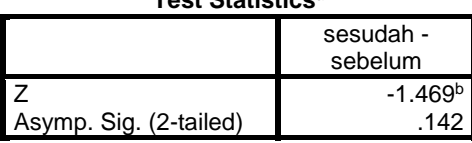

a. Wilcoxon Signed Ranks Test

b. Based on negative ranks.

Keterangan:

 $H_0$  : tidak ada perbedaan/ pengaruh model pembelajaran terhadap skor siswa.  $H_a$  :

| <b>Hasil Analisis SPSS</b>                    | Keterangan  |
|-----------------------------------------------|-------------|
| I ika Asymp Sig (2-tailed) $< \alpha$ (0.025) | Ho diterima |
| Jika Asymp Sig (2-tailed) > $\alpha$ (0.025)  | Ho ditolak  |

ada perbedaan/ pengaruh model pembelajaran terhadap skor siswa.

Berdasarkan hasil analisis, tingkat kepercayaan 95% ( $\alpha$  = 5%)

*Asymp Sig (2-tailed)* =  $0.142 > \alpha = 0.025$ , sehingga Ho ditolak.

Kesimpulan: ada perbedaan/ pengaruh model pembelajaran terhadap skor siswa.

#### **D.** *K-Independent Samples Test* **dengan SPSS**

Seorang guru IPA melakukan penelitian kelas. Guru tersebut ingin mengetahui apakah ada perbedaan prestasi belajar siswa yang diajar dengan strategi A, strategi B, dan strategi C. Setelah diadakan perlakuan hasilnya adalah sebagai berikut.

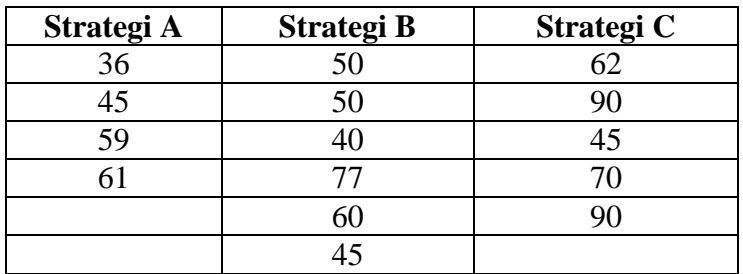

Ujilah dengan uji statistik untuk mengetahui ada atau tidak perbedaan prestasi belajar antara siswa yang diajar stratehi A, B, dan C. Data tidak berdistribusi normal,  $\alpha = 5$ %.

## **Penyelesaian dengan Aplikasi SPSS**

1. Membuka aplikasi SPSS, pada *"Variable View"* isikan pada kolom Name: strategi dan prestasi sebagaimana gambar berikut.

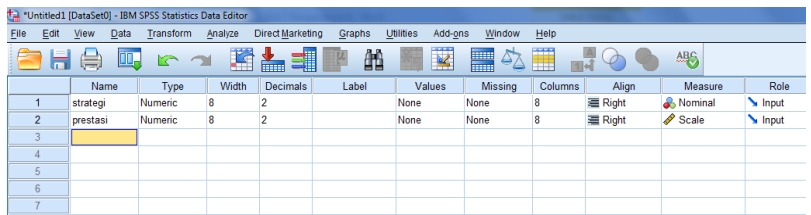

2. Pada *"Data View",* masukkan data yang akan dianalisis sebagaimana gambar berikut.

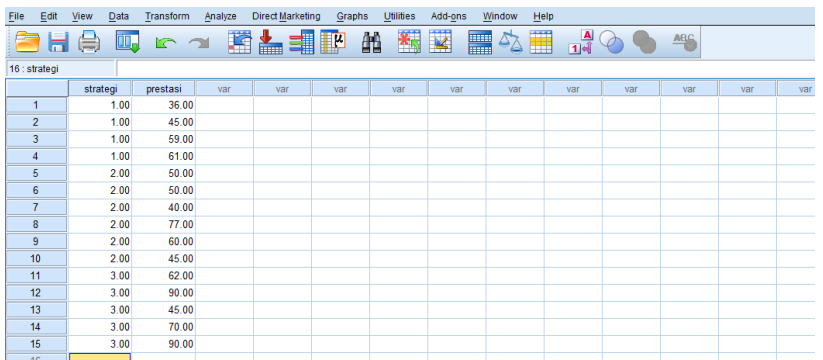

3. Klik Analyze => Nonparametric Test => Legacy Dialogs => K-Independent Samples sebagaimana gambar berikut.

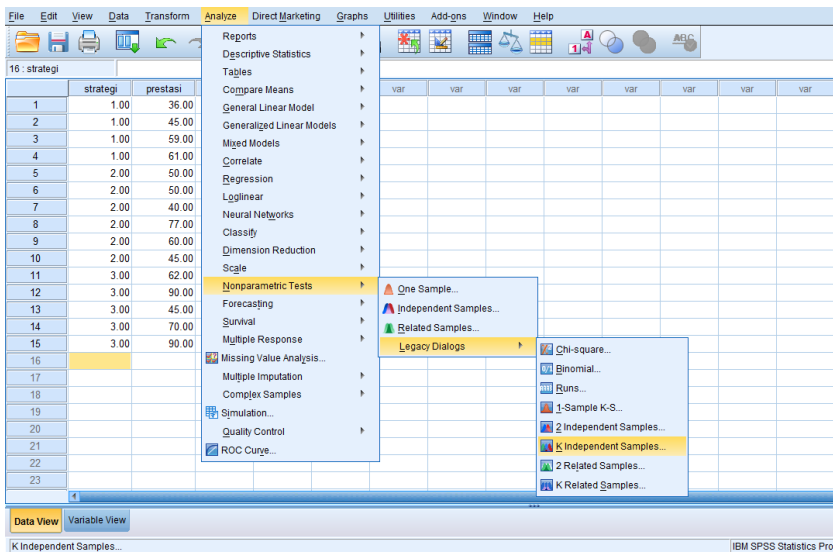

4. Masukkan variabel prestasi pada kotak Test Variable List, masukkan variabel strategi pada kotak Grouping Variable dan pilih Meidan

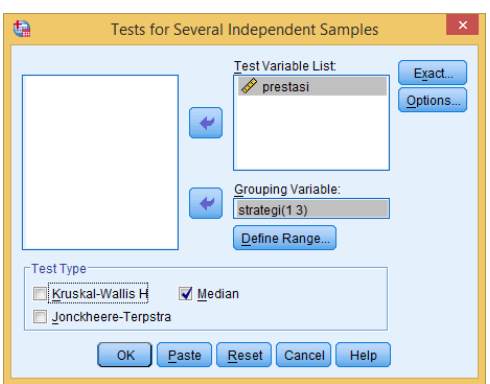

5. Klik Define Range, masukkan rentang nilai variabel strategi pada kotak Minimum (1) dan Maximum (3).

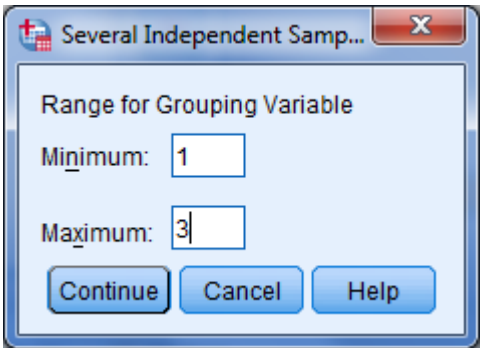

- 6. Klik *Continue*, sehingga kembali ke kotak dialog *Test for Several Independent Samples.*
- 7. Klik OK.

Hasil analisis dengan SPSS sebagai berikut.

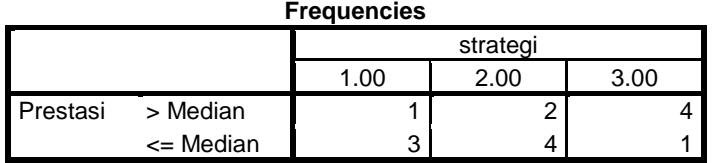

#### **Test Statistics<sup>a</sup>**

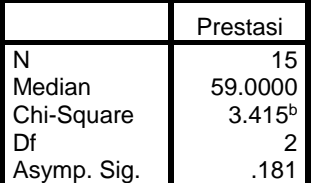

a. Grouping Variable: strategi b. 6 cells (100.0%) have expected frequencies less than 5. The minimum expected cell frequency is 1.9.

Keterangan:

Hipotesis

Ho : tidak ada perbedaan prestasi belajar antara siswa yang diajar strategi A, B, dan C

H1 : ada perbedaan prestasi belajar antara siswa yang diajar strategi A, B, dan C

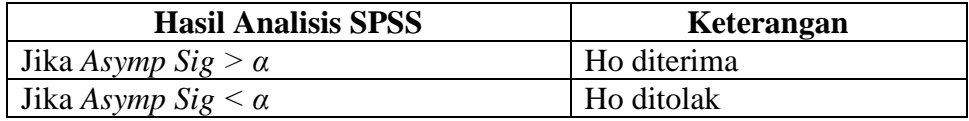

Berdasarkan hasil analisis, tingkat kepercayaan 95% ( $\alpha$  = 5%)

*Asymp Sig* =  $0.181 > \alpha$  = 0.05, sehingga Ho diterima.

**Kesimpulan:** tidak ada perbedaan prestasi belajar antara siswa yang diajar strategi A, B, dan C.

## **E. Tugas**

1. Seorang guru IPA melakukan penelitian kelas untuk mengetahui ada/tidak perbedaan prestasi belajar siswa yang diajar dengan metode A, metode B, dan metode C dengan data sebagai berikut.

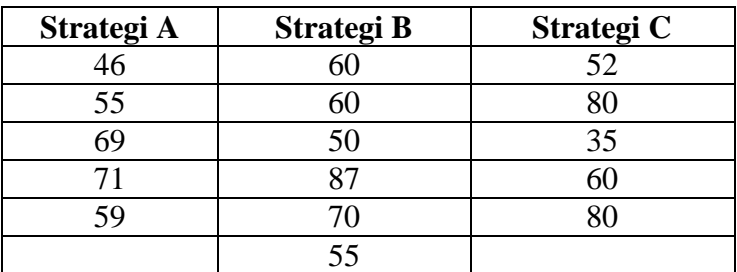

Ujilah dengan uji statistik untuk mengetahui ada atau tidak perbedaan prestasi belajar antara siswa yang diajar stratehi A, B, dan C. Data tidak berdistribusi normal,  $\alpha = 5$ %.

2. Seorang guru mengadakan penelitian pengaruh model pembelajaran terhadap skor benar dari 15 siswa sebagai berikut. Ujilah apakah ada perbedaan pengaruh model pembelajaran terhadap skor benar dari siswa tersebut. Diketahui data tidak berdistribusi normal.

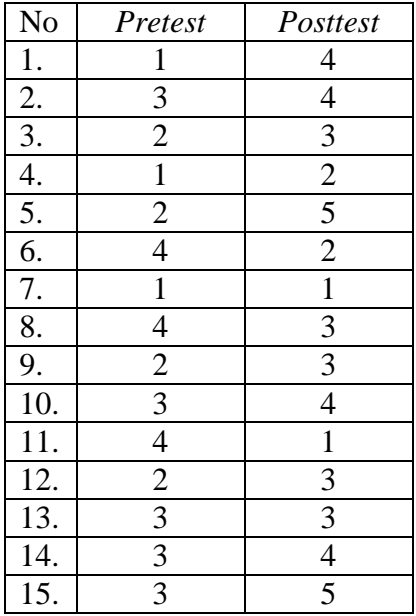

## **PRAKTIKUM 7 UJI KORELASI**

## **A. Tujuan**

Setelah mempelajari modul praktikum ini mahasiswa diharapkan:

- 1. Memiliki kemampuan menggunakan SPSS untuk melakukan uji korelasi data hasil penelitian*.*
- 2. Memiliki sikap kritis, kreatif, inovatif, dan mandiri serta cendekia dalam menyelesaikan beragam data hasil penelitian dengan menggunakan SPSS.

## **B. Uji Korelasi**

Analisis korelasi merupakan metode statistik [yang](http://statsdata.blogspot.com/) digunakan untuk mengukur besarnya hubungan linier antara dua variabel [atau](http://statsdata.blogspot.com/) lebih. Nilai korelasi populasi (*ρ*) berkisar pada interval -1 ≤ *ρ* ≤ 1. Jika korelasi bernilai positif, [maka](http://statsdata.blogspot.com/) hubungan antara dua variabel bersifat searah. [Sebaliknya,](http://statsdata.blogspot.com/) jika korelasi bernilai negatif, [maka](http://statsdata.blogspot.com/) hubungan antara dua variabel bersifat berlawanan arah. Misalkan korelasi sampel antara variabel X [dan](http://statsdata.blogspot.com/) Y (*rX,Y*) bernilai positif mengartikan bahwa jika nilai X naik maka nilai Y juga naik, [sedangkan](http://statsdata.blogspot.com/) jika nilai X turun maka nilai Y juga turun. Misalkan korelasi sampel antara variabel X dan Y (*rX,Y*) bernilai negatif mengartikan bahwa jika nilai X naik [maka](http://statsdata.blogspot.com/) nilai Y juga turun, [sedangkan](http://statsdata.blogspot.com/) jika nilai X turun [maka](http://statsdata.blogspot.com/) nilai Y juga naik.

| Nilai Korelasi Sampel (r) | Interpretasinya                |
|---------------------------|--------------------------------|
| $0,00 - 0,09$             | Hubungan korelasinya diabaikan |
| $0,10 - 0,29$             | Hubungan korelasi rendah       |
| $0,30 - 0,49$             | Hubungan korelasi moderat      |
| $0,50 - 0,70$             | Hubungan korelasi sedang       |
| > 0.70                    | Hubungan korelasi sangat kuat  |

Tabel. Koefisien Korelasi dan Interpretasinya\*

Korelasi *Pearson Product Moment* (r) merupakan analisis regresi yang sangat populer dan sering dipakai oleh mahasiswa dan peneliti. Analisis korelasi ini dikenalkan oleh Karl Pearson pada tahun 1900. Korelasi ini digunakan untuk mengetahui derajat hubungan dan kontribusi variabel bebas (*independent*) dengan variabel terikat (*dependent*). Teknik analisis Korelasi PPM termasuk teknik statistik parametrik yang menggunakan interval dan ratio dengan persyaratan data dipilih secara acak (random), datanya berdistribusi normal, data yang dihubungkan berpola linier, dan data yang dihubungkan mempunyai pasangan yang sama sesuai dengan subjek yang sama.

*Charles Spearman* mengenalkan *koefisien korelasi tata jenjang ( rank –order correlation coeficient).* Analisis ini digunakan untuk bahan atau data yang telah terkumpul atau dilaporkan berbentuk tata – jenjang, sehingga lebih mudah untuk melakukan analisis. Sebagai ilustrasi, seorang peneliti dalam aktivitas analisis mampu menyusun data yang selanjutnya dapat dibuat penjenjangan tanpa memperhatikan beda skor, maka kita dapat melakukan analisis dan memperoleh nilai r-nya dengan rumus yang lebih sederhana.

#### **C. Uji Korelasi dengan SPSS**

Berikut disajikan data nilai fisika matematika dan nilai fisika kuantum mahasiswa fisika FMIPA UNY.

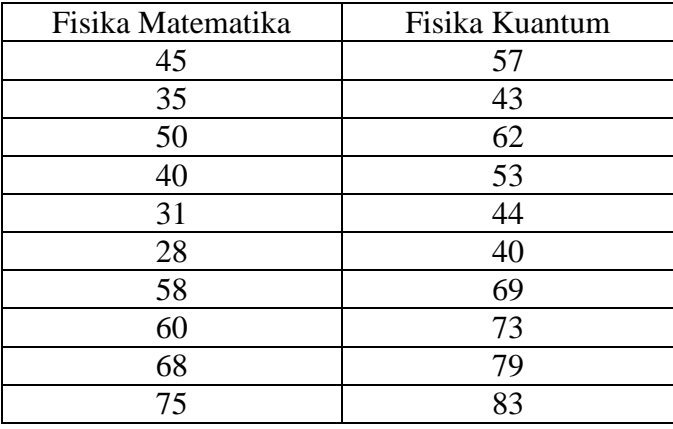

Ujilah apakah ada korelasi yang positif antara kemampuan Fisika Matematika dengan prestasi belajar Fisika Kuantum? (Gunakan taraf signifikansi 5%).

#### **1. Prosedur Analisis**

- a. Jalankan program SPSS 22, pilih *Variable View* di bagian bawah.
- b. Isikan di kolom *Name* "FisikaMatematika" di baris pertama dengan *decimals* bernilai 2, dan "FisikaKuantum" di baris ke dua dengan *decimals* bernilai 2.

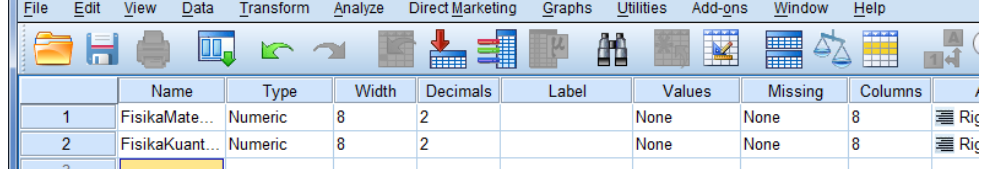

c. Pilih *Data View* dan masukan nilai Fisika Matematika dan Fisika Kuantum sebagai berikut.

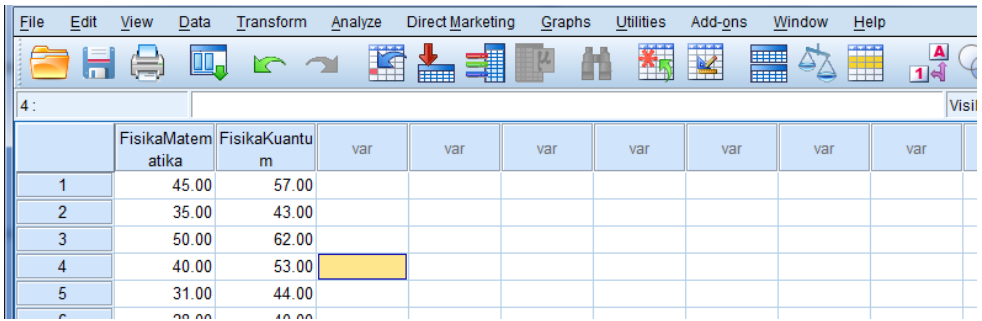

- d. Pilih menu *Analyze → Correlate → Bivariate.*
- e. Masukkan variabel FisikaMatematika dan FisikaKuantum ke kotak Variables sehingga akan terlihat seperti berikut.

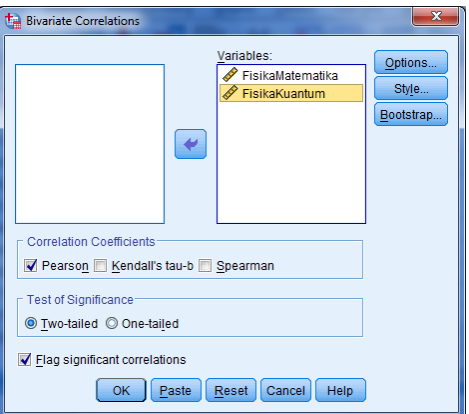

- f. Memilih jenis analisis: Pearson, Kendall's tau-b, atau Spearman. Dalam hal ini data dianalisis dengan menggunakan uji korelasi Pearson. Jika ingin memilih jenis yang lain bisa mengeklik tombo; tersebut.
- g. Klik tombol *Options → Means and Standard Deviation → Cross Product Deviations and Covariance → Continue***.**
- h. Klik OK sehingga akan muncul hasil analisis.

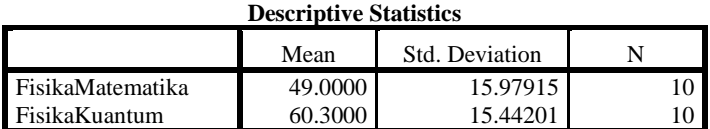

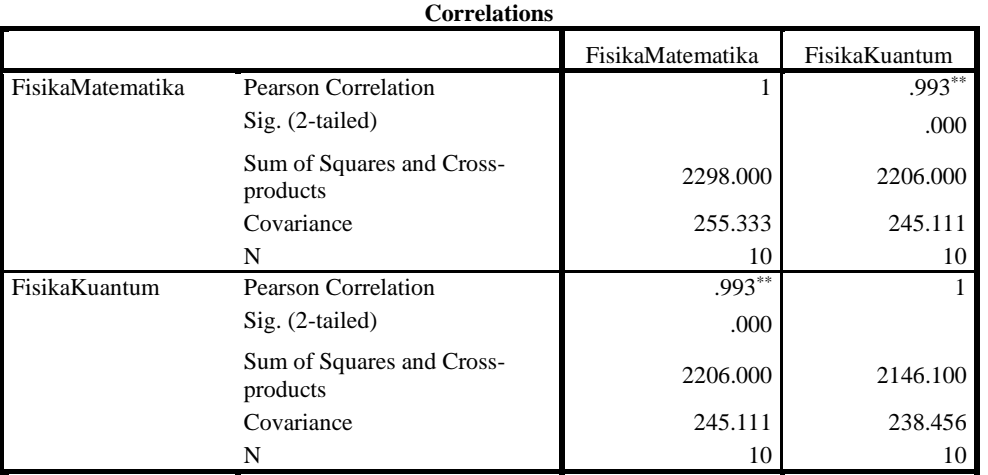

\*\*. Correlation is significant at the 0.01 level (2-tailed).

## **2. Pembacaan Hasil Analisis**

- a. Tabel **Descriptive Statistics** menampilkan hasil analisis statistik deskriptifnya seperti rata-rata per variabel, standar deviasi, dan jumlah sampel.
- b. Tabel **Correlations**, ada dua tanda dalam penafsiran korelasi melalui nilai koefisien, yaitu tanda (+) dan (-) yang berhubungan dengan arah korelasi, serta menyatakan kuat tidaknya korelasi.

Hipotesis Penelitian :

Ho : Tidak ada hubungan (korelasi) antara dua variabel.

H1 : Ada hubungan (korelasi) antara dua variabel.

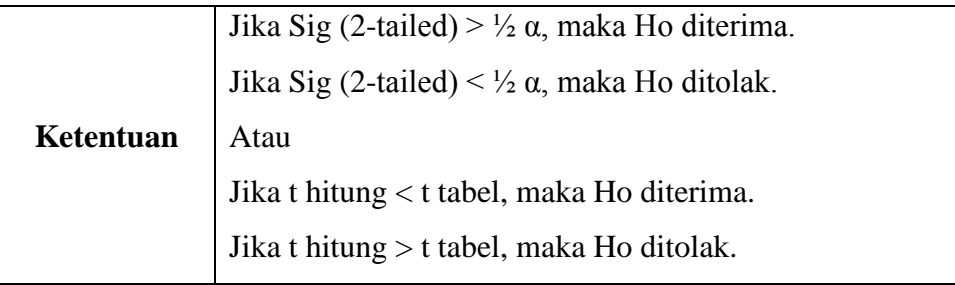

Pada tabel **Correlations** nilai Sig (2-tailed =  $0,000$ ) <  $\frac{1}{2}$   $\alpha$  (0,025) maka Ho di tolak. Jadi ada korelasi positif kemampuan fisika matematika dengan prestasi fisika kuantum semakin tinggi kemampuan fisika matematika semakin tinggi prestasi fisika kuantum.

## **Keterangan Tambahan**

Dasar Pengambilan Keputusan dalam Uji Korelasi Spearman:

- 1. Jika nilai sig. < 0,05 maka, dapat disimpulkan bahwa terdapat korelasi yang signifikan antara variabel yang dihubungkan.
- 2. Sebaliknya, Jika nilai sig. > 0,05 maka, dapat disimpulkan bahwa tidak terdapat korelasi yang signifikan antara variabel yang dihubungkan.

## **D. Tugas**

1. Suatu penelitian dilakukan untuk mengetahui apakah ada hubungan antara variabel tingkat religiusitas dengan tingkat kenakalan remaja. Penelitian dilakukan dengan mengambil sampel sebanyak 9 individu secara random. Data yang diperoleh dapat disusun dalam bentuk penjenjangan. Distribusi data sebagai berikut:

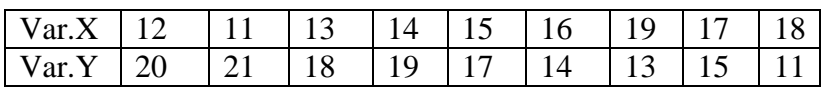

Berdasarkan data tersebut lakukan analisis guna membuktikan hipotesis yang telah dirumuskan dengan taraf kesalahan sebesar 5%. Selanjutnya tentukan arah hubungan, kekuatan hubungan dan kontribusi X terhadap Y.

2. Berikut tersaji data tentang variabel X dan variabel Y.

Var. X : 12 9 15 8 13 12 13 12 9 9 8 10 Var. Y : 5 7 3 7 5 5 4 5 6 7 6 4

Berdasarkan data tersebut; (a). Rumuskan permasalahan penelitian; (b). Rumuskan hipotesisnya; (c). buktikan ada tidaknya hubungan; (d), tentukan arah hubungan; (e). Tentukan kekuatan hubungan dan (f). Tentukan kontribusi X terhadap Y.

## **PRAKTIKUM 8 ANALISIS REGRESI**

## **A. Tujuan**

Setelah mempelajari modul praktikum ini mahasiswa diharapkan:

- 1. Memiliki kemampuan menggunakan SPSS untuk melakukan analisis regresi data hasil penelitian*.*
- 2. Memiliki sikap kritis, kreatif, inovatif, dan mandiri serta cendekia dalam menyelesaikan beragam data hasil penelitian dengan menggunakan SPSS.

## **B. Analisis Regresi**

Persamaan regresi adalah persamaan matematik yang memungkinkan untuk meramalkan nilai-nilai suatu variabel terikat dari nilai-nilai satu atau lebih variabel bebas. Regresi ini dapat diterapkan pada semua jenis peramalan, dan tidak harus berimplikasi suatu regresi mendekati nilai tengah populasi.

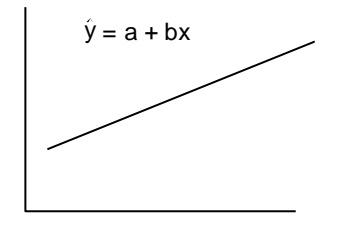

Bila diberikan data contoh  $[(xi, yi); I = 1, 2, \ldots, n]$ , maka nilai dugaan kuadrat terkecil bagi parameter dalam garis regresi sederhana, yaitu :

$$
\hat{y} = a + bx
$$

Regresi linear ganda adalah persamaan regresi yang menggambarkan hubungan antara lebih dari satu peubah bebas (X) dan satu peubah tak bebas (Y) Hubungan peubah-peubah tersebut dapat dituliskan dalam bentuk persamaan:

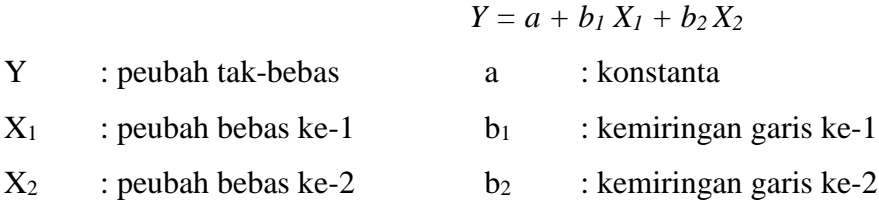

## **C. Uji Regresi dengan Aplikasi SPSS**

Berikut disajikan data fasilitas belajar dan motivasi belajar terhadap prestasi belajar mahasiswa.

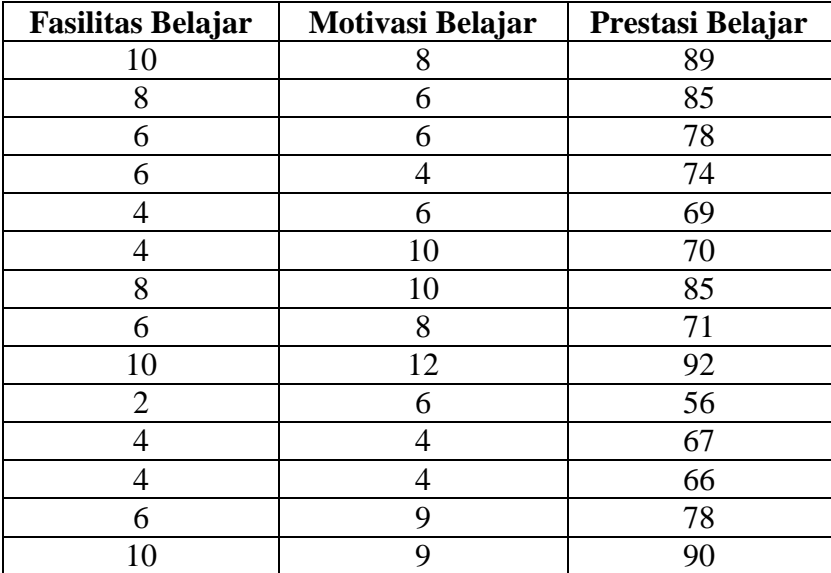

Hitunglah berapa besarnya kontribusi bersama seluruh variabel bebas terhadap variabel terikatnya, ujilah apakah ada kontribusi tersebut signifikan, bagaimana persamaan garis regresinya, dan tafsirkan maknanya, serta ujilah pengaruh secara masing-masing variabel bebas secara parsial! (Gunakan taraf signifikansi 5%)

## **Prosedur Analisis**

- 1. Jalankan program SPSS 22, pilih *Variable View* di bagian bawah.
- 2. Isikan di kolom *Name* "Fasilitas" di baris pertama dengan *decimals* bernilai 2, "Motivasi" di baris ke dua dengan *decimals* bernilai 2, dan Prestasi di baris ke tiga dengan *decimals* bernilai 2.

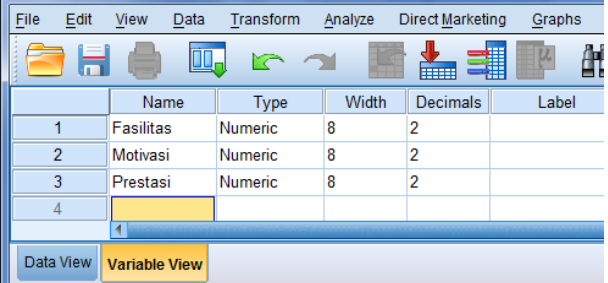

3. Pilih *Data View* dan masukan nilai fasilitas belajar, motivasi belajar, dan prestasi sebagai berikut.

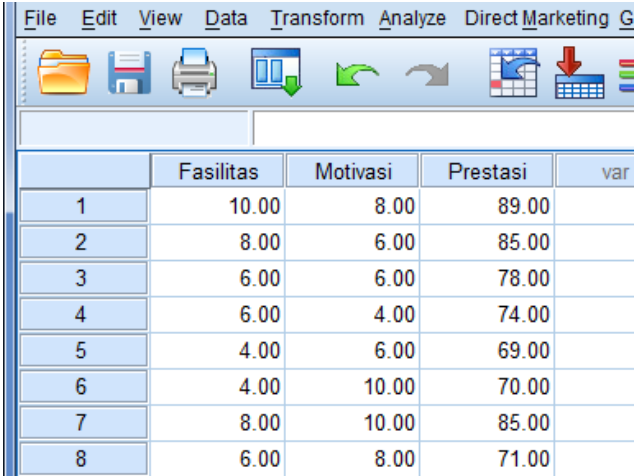

- 4. Lakukan analisis dengan menggunakan menu **Analyze → Regression → Linear.**
- 5. Masukkan variabel Prestasi ke kotak Dependent dan variabel Fasilitas dan Motivasi ke dalam kotak Independent(s) sehingga akan terlihat seperti berikut.

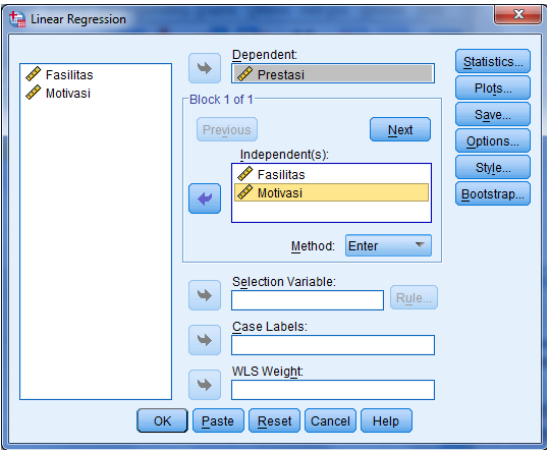

6. Klik Ok sehingga muncul hasil analisis sebagai berikut.

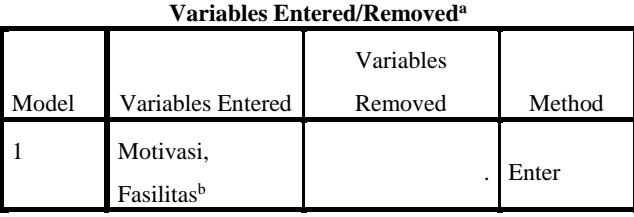

a. Dependent Variable: Prestasi

b. All requested variables entered.

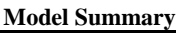

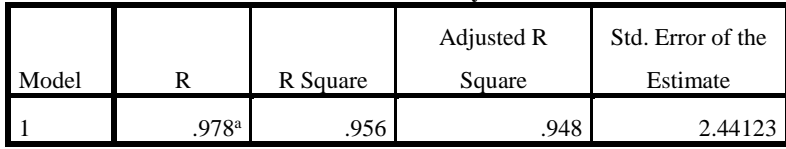

a. Predictors: (Constant), Motivasi, Fasilitas

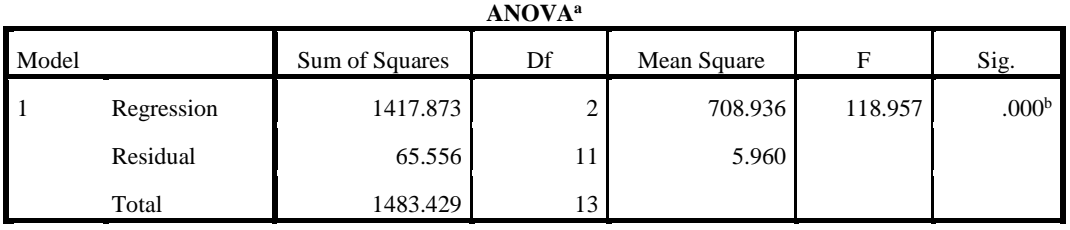

a. Dependent Variable: Prestasi

b. Predictors: (Constant), Motivasi, Fasilitas

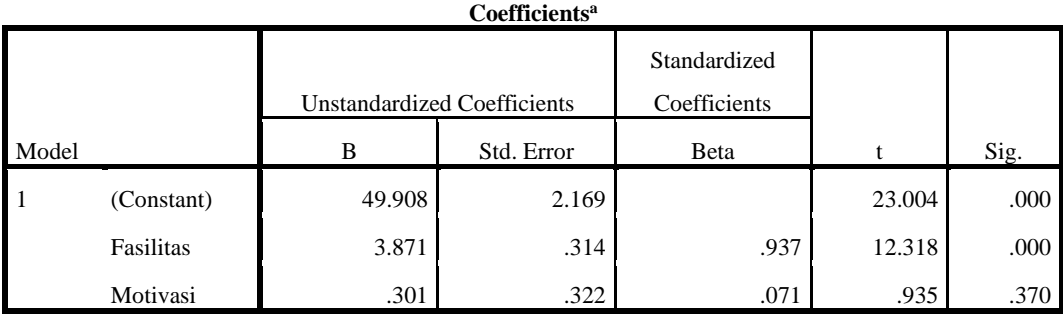

a. Dependent Variable: Prestasi

#### **Pembacaan Hasil Analisis**

- a. Tabel *Model Summary* menunjukan beberapa hal sebagai berikut.
	- 1) R = 0,978 artinya koefisien korelasinya sebesar 0,978. Angka ini menunjukkan derajad korelasi antara variabel fasilitas belajar dan motivasi belajar dengan prestasi belajar.
	- 2) R Square = 0,956 menunjukkan angka koefisien determinasinya  $(R^2)$ . Artinya variansi dalam prestasi dapat dijelaskan oleh fasilias belajar dan motivasi belajar melalui model sebesar 95,6 %, sisanya (3,4%) berasal dari variabel lain. Atau dengan bahasa sederhana besarnya kontribusi/sumbangan fasilias belajar dan motivasi belajar terhadap prestasi belajar adalah sebesar 95,6 %, sisanya 3,4 % berasal dari variabel lain.
	- 3) Adjusted R square = 0,948. Ukuran ini maknanya sama dengan R square,hanya saja Adjusted R square ini nilainya lebih stabil karena sudah disesuaikan dengan jumlah variabel bebasnya.
	- 4) Standard Error of The Estimate = 2,44123 yang menunjukkan ukuran tingkat kesalahan dalam melakukan prediksi terhadap variabel terikat.
- b. Tabel **ANOVA<sup>a</sup>** digunakan untuk menentukan taraf signifikansi atau linieritas dari regresi.

Hipotesis Penelitian (uji kelinieran) :

- Ho : Tidak terjadi hubungan linier antara variabel predictor (fasilitas belajar dan motivasi belajar) dengan variabel dependen (prestasi belajar).
- H1 : Terjadi hubungan linier antara variabel predictor (fasilitas belajar dan motivasi belajar) dengan variabel dependen (prestasi belajar).

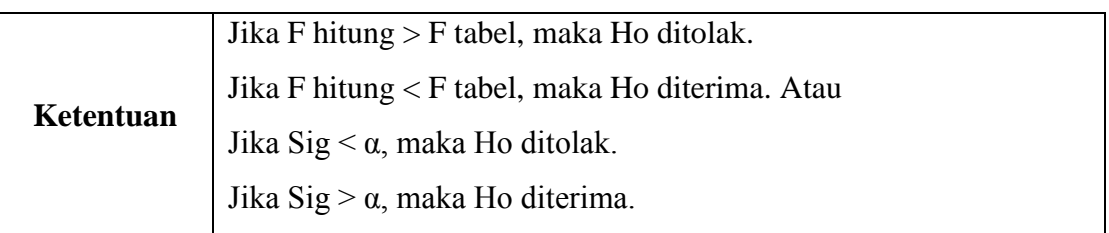

Berdasarkan tabel ketiga, diperoleh nilai Sig  $(0,00) < \alpha$   $(0,05)$ , dengan demikian Ho ditolak. Dengan demikian ada hubungan linier antara variabel predictor (fasilitas belajar dan motivasi belajar) dengan variabel dependen (prestasi belajar).

c. Tabel **Coefficients<sup>a</sup>** menginformasikan uji Coefficient dan uji konstanta.

Hipotesis Penelitian (uji koefisien fasilitas belajar) :

- Ho : koefisien fasilitas belajar tidak signifikan.
- H1 : koefisien fasilitas belajar signifikan.

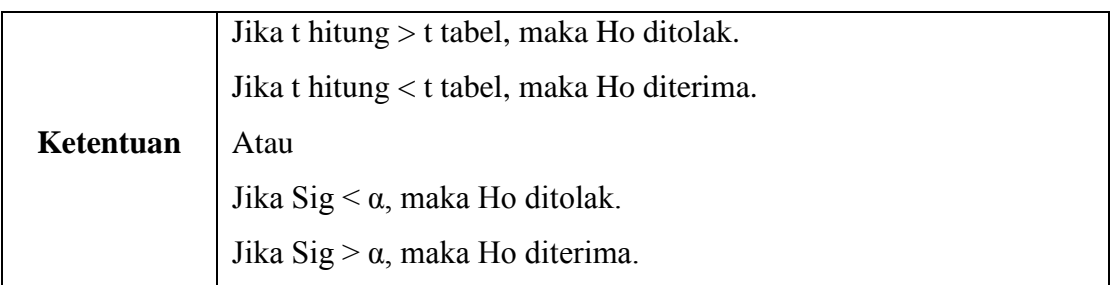

Berdasarkan tabel keempat (baris Fasilitas), diperoleh nilai t hitung = 12,318 dan Sig  $= 0.00$ . Nilai sig (0,00)  $< \alpha$  (0,05), dengan demikian Ho ditolak. Dengan demikian koefisien fasilitas belajar signifikan.

Hipotesis Penelitian (uji koefisien motivasi belajar) :

Ho : koefisien motivasi belajar tidak signifikan.

H1 : koefisien motivasi belajar signifikan.

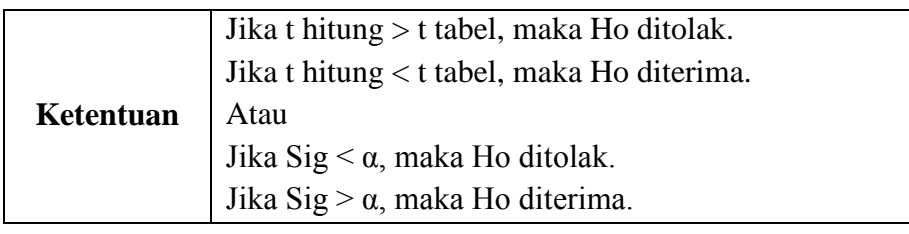

Berdasarkan tabel keempat (baris Motivasi), diperoleh nilai t hitung  $= 0.935$  dan Sig  $=$ 0,370. Nilai sig  $(0,370)$  >  $\alpha$   $(0,05)$ , dengan demikian Ho diterima. Dengan demikian koefisien motivasi belajar tidak signifikan.

Hipotesis Penelitian (uji konstanta) :

- Ho : konstanta tidak signifikan.
- H1 : konstanta signifikan.

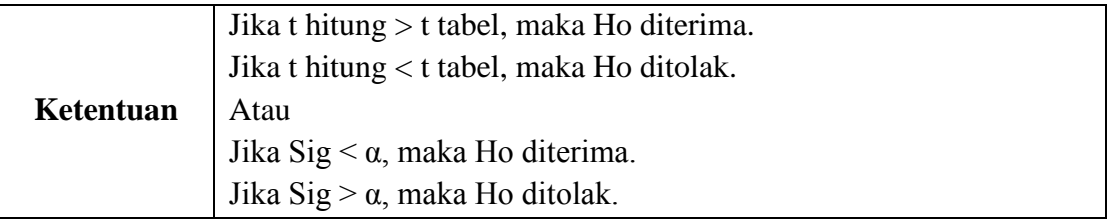

Berdasarkan tabel keempat (baris Constant), diperoleh nilai t =  $23,004$  dan Sig = 0,00. Nilai sig (0,00) < α (0,05), dengan demikian Ho diterima. Dengan demikian konstanta tidak signifikan.

Model persamaan regresi diperoleh dari koefisien konstanta dan koefisien variabel yang ada di kolom **Unstandardized Coefficients B**. Berdasarkan tabel ini diperoleh model persamaan regresi : Prestasi (Y) = 49,908 + 3,871 x Fasilitas Belajar (X<sub>1</sub>) + 0,301 x Motivasi Belajar (X<sub>2</sub>) atau Y = 49,908 + 3,871 (X<sub>1</sub>) + 0,301 (X<sub>2</sub>).

## **D. Tugas**

Berikut ini data mengenai pringkat kimia, nilai ujian dan frekuensi membolos dari kuliah kimia oleh mahasiswa IKIP Madiun.

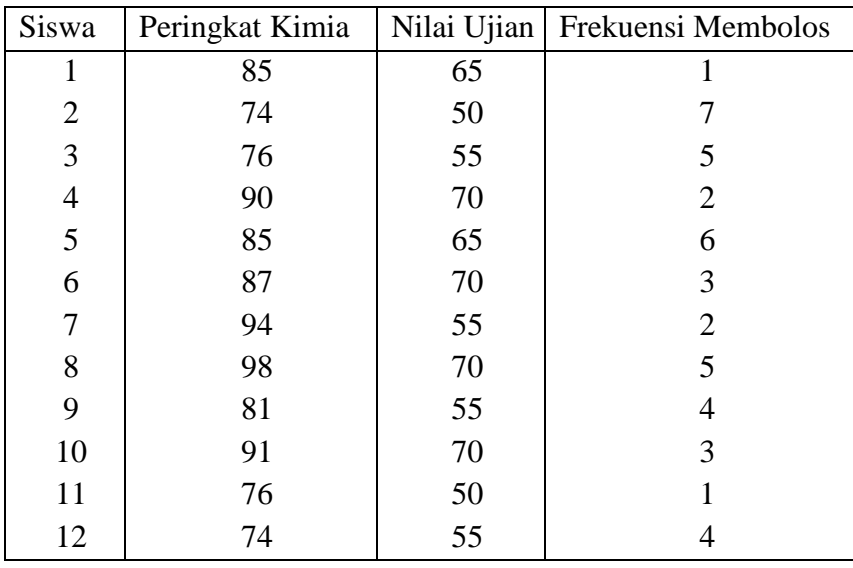

Tentukan persamaan garis regresinya dengan perhitungan matematis dan aplikasi SPSS!

#### **PRAKTIKUM 9**

#### **VALIDITAS RELIABILITAS INSTRUMEN PENELITIAN**

#### **A. Tujuan**

Setelah mempelajari modul praktikum ini mahasiswa diharapkan:

- 1. Memiliki kemampuan menggunakan SPSS untuk melakukan validitas dan reliabilitas data hasil penelitian*.*
- 2. Memiliki sikap kritis, kreatif, inovatif, dan mandiri serta cendekia dalam menyelesaikan beragam data hasil penelitian dengan menggunakan SPSS.

#### **B. Validitas dan Reliabilitas**

Syarat pokok yang harus dipenuhi untuk setiap alat ukur yang digunakan untuk mengukur variabel-variabel yang ingin diukur dalam penelitian adalah validitas dan reliabilitas. Validitas digunakan untuk mengetahui ketepatan dan kecermatan suatu instrumen tes/item pertanyaan yang diberikan kepada responden/ peserta tes. Item yang dapat mengukur apa yang hendak diukur merupakan item yang valid, sedangkan reliabilitas merujuk pada ketetapan/ keajegan alat tersebut dalam menilai apa yang diinginkan.

Reliabilitas merupakan kemampuan instrumen yang digunakan akan memberikan hasil yang relatif sama. Reliabilitas menunjukkan konsistensi dan stabilitas suatu skor dari suatu instrument pengukur. Reliabilitas berbeda dengan validitas karena reliabilitas membahas tentang masalah konsistensi, sedangkan validitas membahas tentang ketepatan. Suatu kuesioner dapat dikatakan *reliable* atau handal jika jawaban seseorang terhadap pertanyaan adalah konsisten atau stabil dari waktu ke waktu. Uji reliabilitas dimaksudkan untuk mengetahui konsistensi hasil pengukuran variabel. Untuk menentukan derajat reliabilitas tes, dapat digunakan kriteria sebagai berikut.

 $r_{1.1} \leq 0.20$  : sangat rendah  $0,20 < r_{1,1} \leq 0,40$  : rendah  $0,40 < r_{1.1} \leq 0,60$  : sedang  $0,60 < r_{1.1} \leq 0,80$  : tinggi  $0,80 < r_{1.1} \le 1,00$  : sangat tinggi

## **C. Uji Validitas dan Reliabilitas dengan SPSS**

## **1. Uji Validitas**

Validitas suatu butir pertanyaan dapat dilihat pada hasil output SPSS pada tabel dengan judul *Item-Total Statistic.* Kevalidan masing-masing butir pertanyaan dapat dinilai dari *Correlated Item-Total Correlation* masing-masing butir pertanyaan. Suatu variabel dikatakan valid apabila nilai *r-hitung* yang merupakan nilai dari *Correlated Item-total Correlation* > dari *rtabel*. Nilai *r-tabel* dapat diperoleh melalui df (*degree of freedom*) = n – k, dimana n merupakan jumlah responden, dan k merupakan jumlah butir pertanyaan dalam suatu variabel. Alpha yang dipergunakan dalam penelitian adalah 5%.

## **Contoh**

Perhatikan hasil rekap data kuisioner berikut. Tentukan validitas item aspek A nomor 1-12 dari hasil rekap kuisioner berikut!

|                | Motivasi Belajar            |                             |                |                |                |                | Asal Daerah    |                |                |                |                |                  |                  | Gaya Belajar     |                |                |                |                  |                |                |                |                |                  |                | Fasilitas Belajar | Teman          |                |                |                          |                             |
|----------------|-----------------------------|-----------------------------|----------------|----------------|----------------|----------------|----------------|----------------|----------------|----------------|----------------|------------------|------------------|------------------|----------------|----------------|----------------|------------------|----------------|----------------|----------------|----------------|------------------|----------------|-------------------|----------------|----------------|----------------|--------------------------|-----------------------------|
| Responden      | 1                           | 2                           | 3              | 4              | 5              | 6              | 7              | 8              | 9              | 10             | 11             | 12               | 13               | 14               | 15             | 16             | 17             | 18               | 19             | 20             | 21             | 22             | 23               | 24             | 25                | 26             | 27             | $28\,$         | 29                       | $30\,$                      |
|                | $\overline{4}$              | $\overline{4}$              | $\overline{4}$ | $\overline{4}$ | $\overline{4}$ |                | $\overline{4}$ | $\overline{4}$ | $\overline{4}$ | $\overline{4}$ | $\overline{2}$ | 3                | 3                | 3                | $\overline{4}$ | 5              | 3              | $\overline{3}$   | 3              | 3              | $\overline{2}$ | 3              | $\overline{4}$   | $\overline{4}$ | 3                 | $\overline{4}$ | $\overline{4}$ | 3              | 3                        | $\sqrt{2}$                  |
| $\sqrt{2}$     | $\boldsymbol{\mathfrak{Z}}$ | $\ensuremath{\mathfrak{Z}}$ | $\mathfrak{Z}$ | 3              | 3              | 3              | $\overline{4}$ | $\overline{4}$ | $\overline{4}$ | 3              | $\overline{2}$ | 3                | 3                | 3                | $\overline{4}$ | 5              | $\mathfrak 3$  | $\overline{2}$   | 4              | 5              | $\overline{2}$ | 3              | $\boldsymbol{2}$ | 4              | $\mathfrak{Z}$    | $\overline{c}$ | 4              | $\overline{4}$ | 5                        | $\boldsymbol{2}$            |
| 3              | $\overline{4}$              | $\overline{4}$              | 4              | 4              | 4              |                | $\overline{4}$ | 3              | 3              | 3              | $\mathfrak{Z}$ | 4                | $\overline{4}$   | $\overline{2}$   | 3              | 5              | $\sqrt{2}$     | 1                | 4              | $\overline{4}$ | 3              | 4              | $\overline{c}$   | 3              | 4                 | $\sqrt{2}$     | 3              | 4              | $\overline{4}$           | $\ensuremath{\mathfrak{Z}}$ |
| $\overline{4}$ | $\overline{4}$              | $\overline{4}$              | $\overline{4}$ | 3              | $\overline{4}$ |                | 3              | 4              | $\overline{4}$ | $\overline{4}$ | $\mathfrak{Z}$ | 3                | 5                | $\overline{2}$   | $\overline{4}$ | $\overline{4}$ | $\mathfrak{Z}$ | $\mathbf{1}$     | 5              | 3              | 3              | $\overline{4}$ | $\overline{2}$   | 3              | $\overline{4}$    | $\overline{c}$ | 3              | 5              | 3                        | $\ensuremath{\mathfrak{Z}}$ |
| 5              | 3                           | 3                           | 3              | 3              | 3              | $\mathfrak{Z}$ | 3              | $\overline{4}$ | $\overline{4}$ | 5              | $\overline{4}$ | $\overline{4}$   | 5                | 3                | $\overline{4}$ | 4              | $\overline{4}$ | $\overline{1}$   | $\overline{4}$ | 3              | -1             | 4              | 2                | 3              | $\overline{4}$    | $\overline{c}$ | 3              | 4              | 3                        |                             |
| 6              | 3                           | 3                           | 4              | 3              | 3              | $\overline{2}$ | $\overline{4}$ | $\mathfrak{Z}$ | 3              | 2              | $\sqrt{2}$     | $\overline{4}$   | $\sqrt{5}$       | 3                | $\overline{2}$ | 5              | $\overline{2}$ | 1                | 5              | $\overline{4}$ | $\overline{2}$ | 3              | 3                | 3              | 3                 | $\mathfrak{Z}$ | 3              | 5              | $\overline{4}$           | $\sqrt{2}$                  |
| 7              | $\overline{4}$              | $\overline{4}$              | $\overline{4}$ | 4              | 4              | 1              | $\overline{4}$ | $\mathfrak{Z}$ | 3              | 3              | $\overline{2}$ | 3                | 5                | 3                | $\overline{4}$ | 5              | $\mathbf{2}$   | $\overline{2}$   | 4              | $\overline{4}$ | $\overline{2}$ | 4              | $\overline{c}$   | 4              | 4                 | $\overline{c}$ | 4              | 4              | 4                        | $\overline{2}$              |
| $\,8$          | 5                           | $\overline{4}$              | $\overline{4}$ | $\overline{4}$ | 4              | $\overline{2}$ | 3              | $\overline{4}$ | $\overline{4}$ | $\overline{4}$ | $\overline{2}$ | 3                | $\overline{4}$   | $\overline{4}$   | $\overline{4}$ | 3              | $\overline{c}$ | $\overline{c}$   | 4              | $\overline{4}$ | $\overline{2}$ | $\overline{4}$ | $\overline{2}$   | $\overline{4}$ | 4                 | $\overline{c}$ | 4              | 4              | $\overline{4}$           | $\sqrt{2}$                  |
| 9              | 3                           | $\overline{4}$              | 3              | 3              | 4              |                | 3              | 3              | 3              | 1              | 3              | $\overline{2}$   | 3                | 3                | $\overline{4}$ | 4              | $\overline{2}$ | $\mathbf{1}$     | 4              | 3              | $\overline{2}$ | 3              | 2                | 3              | 3                 | 2              | 3              | 4              | 3                        | $\sqrt{2}$                  |
| 10             | $\overline{4}$              | $\overline{4}$              | $\overline{4}$ | 4              | $\overline{4}$ |                | $\overline{4}$ | $\mathfrak{Z}$ | 3              | 2              | $\sqrt{2}$     | 3                | $\overline{4}$   | $\overline{4}$   | 3              | 3              | $\sqrt{2}$     | $\mathbf{1}$     | $\overline{4}$ | 3              | 3              | 4              | $\boldsymbol{2}$ | 3              | $\overline{4}$    | $\overline{c}$ | 3              | $\overline{4}$ | 3                        | $\mathfrak{Z}$              |
| 11             | $\overline{4}$              | 4                           | $\overline{4}$ | 4              | 4              |                | $\overline{4}$ | $\overline{4}$ | 3              | $\overline{c}$ | $\sqrt{2}$     | 3                | 5                | 3                | 3              | $\overline{4}$ | $\sqrt{2}$     | $\mathfrak{Z}$   | 4              | 3              | 3              | 4              | 3                | 4              | 4                 | 3              | 4              | $\overline{4}$ | $\mathfrak{Z}$           | $\ensuremath{\mathfrak{Z}}$ |
| $12\,$         | 3                           | 3                           | 3              | 3              | 3              | 3              | $\overline{4}$ | $\overline{4}$ | 3              | 3              | $\mathfrak{Z}$ | $\overline{4}$   | $\boldsymbol{2}$ | 3                | $\overline{4}$ | 5              | 3              | $\overline{4}$   | 5              | $\overline{4}$ | $\sqrt{2}$     | 5              | $\boldsymbol{2}$ | 3              | 5                 | $\sqrt{2}$     | 3              | 5              | $\overline{4}$           | $\sqrt{2}$                  |
| 13             | $\overline{4}$              | $\overline{4}$              | $\overline{4}$ | 3              | $\overline{4}$ | $\overline{4}$ | 5              | 4              | $\overline{4}$ | $\overline{4}$ | $\sqrt{2}$     | 3                | $\mathfrak{Z}$   | $\sqrt{2}$       | $\overline{4}$ | 4              | $\sqrt{3}$     | $\mathbf{1}$     | $\overline{c}$ | $\overline{4}$ | $\sqrt{2}$     | $\overline{4}$ | $\boldsymbol{2}$ | 3              | $\overline{4}$    | $\overline{c}$ | 3              | $\overline{c}$ | $\overline{\mathcal{A}}$ | $\sqrt{2}$                  |
| 14             | $\overline{4}$              | 4                           | $\overline{4}$ | 4              | $\overline{4}$ |                | $\overline{2}$ | $\mathfrak{Z}$ | 3              | 2              | $\overline{2}$ | 3                | $\overline{4}$   | 3                | 5              | $\overline{4}$ | $\overline{2}$ | 1                | 3              | 5              | $\mathfrak{Z}$ | 4              | 3                | $\overline{2}$ | 4                 | 3              | $\overline{c}$ | 3              | 4                        | $\overline{4}$              |
| 15             | $\boldsymbol{\mathfrak{Z}}$ | $\ensuremath{\mathfrak{Z}}$ | $\mathfrak{Z}$ | 4              | 3              |                | 3              | $\overline{4}$ | $\mathfrak{Z}$ | $\overline{c}$ | $\mathfrak{Z}$ | $\boldsymbol{2}$ | 3                | 3                | $\mathbf{2}$   | 4              | $\sqrt{3}$     | 1                | $\overline{4}$ | $\overline{4}$ | $\overline{4}$ | 5              | 3                | 3              | 4                 | $\overline{4}$ | 5              | 3              | $\sqrt{2}$               | $\overline{4}$              |
| 16             | $\mathfrak{Z}$              | 3                           | $\mathfrak{Z}$ | 3              | 3              |                | $\overline{4}$ | $\overline{4}$ | $\overline{4}$ | 3              | $\overline{4}$ | $\overline{4}$   | $\overline{4}$   | $\overline{4}$   | $\overline{4}$ | 5              | $\sqrt{2}$     | $\mathfrak{Z}$   | 5              | 3              | 5              | 5              | $\overline{c}$   | 3              | 3                 | 5              | 5              | $\overline{c}$ | $\sqrt{2}$               | 3                           |
| 17             | $\overline{4}$              | $\overline{4}$              | $\overline{4}$ | 4              | 4              | 3              | 5              | $\overline{4}$ | $\overline{4}$ | $\mathbf{2}$   | $\overline{3}$ | 3                | 5                | $\overline{4}$   | $\overline{4}$ | 5              | $\overline{4}$ | $\overline{3}$   | 4              | 5              | $\overline{2}$ | $\overline{4}$ | $\overline{2}$   | 3              | 5                 | $\overline{2}$ | 4              | $\overline{2}$ | $\overline{2}$           | $\ensuremath{\mathfrak{Z}}$ |
| 18             | $\boldsymbol{\mathfrak{Z}}$ | $\ensuremath{\mathfrak{Z}}$ | $\mathfrak{Z}$ | 3              | 3              | 3              | $\overline{4}$ | 4              | $\overline{4}$ |                | $\overline{4}$ | 4                | 4                | $\boldsymbol{2}$ | 3              | 3              | 3              | $\sqrt{2}$       | 3              | 5              | $\overline{2}$ | 4              | $\mathfrak{Z}$   | 3              | 5                 | $\overline{2}$ | 4              | 3              | $\sqrt{2}$               | $\mathfrak{Z}$              |
| 19             | $\mathfrak{Z}$              | 3                           | $\mathfrak{Z}$ | $\mathfrak{Z}$ | 3              | $\overline{2}$ | 3              | $\mathbf{2}$   | $\overline{c}$ | 2              | $\mathfrak{Z}$ | $\overline{4}$   | $\overline{4}$   | $\sqrt{2}$       | $\overline{4}$ | $\overline{c}$ | $\mathbf{2}$   | $\sqrt{2}$       | 3              | $\overline{4}$ | $\overline{2}$ | 3              | $\boldsymbol{2}$ | $\mathbf{2}$   | $\overline{4}$    | $\overline{2}$ | 3              | $\overline{2}$ | 3                        | $\mathfrak{Z}$              |
| 20             | $\overline{4}$              | 3                           | $\overline{4}$ | 3              | 3              |                | $\overline{2}$ | $\overline{4}$ | 4              | 3              | $\overline{3}$ | 3                | 3                | $\overline{4}$   | $\overline{4}$ | 3              | $\mathfrak{Z}$ | $\overline{2}$   | 4              | $\overline{4}$ | 3              | 3              | 2                | $\overline{2}$ | 4                 | $\overline{3}$ | 3              | $\overline{c}$ | $\overline{2}$           | $\overline{4}$              |
| 21             | $\overline{4}$              | 3                           | 3              | 3              | 3              |                | 3              | $\overline{0}$ | $\overline{0}$ | 2              | 3              | 3                | $\overline{4}$   | $\overline{4}$   | 3              | $\overline{4}$ | $\mathfrak{Z}$ | $\mathfrak{Z}$   | $\overline{4}$ | $\overline{4}$ | $\mathbf{2}$   | $\overline{4}$ | $\overline{2}$   | 3              | $\overline{4}$    | $\overline{2}$ | 4              | $\overline{2}$ | $\overline{2}$           | $\overline{4}$              |
| $22\,$         | $\overline{4}$              | 4                           | $\overline{4}$ | 4              | 4              |                | $\overline{4}$ | $\overline{4}$ | $\overline{4}$ |                | $\overline{4}$ | $\overline{4}$   | $\sqrt{5}$       | $\sqrt{2}$       | 4              | 4              | $\mathfrak{Z}$ | $\mathbf{1}$     | 5              | 3              | 3              | 4              | $\overline{c}$   | 3              | 3                 | 3              | 4              | $\overline{c}$ | $\sqrt{2}$               | 3                           |
| 23             | 3                           | 3                           | $\overline{4}$ | $\overline{4}$ | 3              | 3              | 5              | $\mathfrak{Z}$ | 5              | 3              | $\overline{4}$ | $\overline{4}$   | 5                | 3                | $\overline{4}$ | $\overline{4}$ | $\overline{4}$ | $\mathbf{1}$     | $\overline{4}$ | 3              | $\mathbf{1}$   | $\overline{4}$ | $\overline{2}$   | 3              | 3                 | $\mathbf{1}$   | 4              | $\overline{2}$ | $\overline{2}$           | $\ensuremath{\mathfrak{Z}}$ |
| 24             | $\overline{4}$              | $\ensuremath{\mathfrak{Z}}$ | $\overline{4}$ | 4              | 3              | 3              | $\overline{4}$ | 5              | $\overline{c}$ | 3              | $\mathfrak{Z}$ | $\overline{4}$   | 5                | 3                | $\overline{c}$ | 5              | $\overline{c}$ | $\mathbf{1}$     | 5              | $\overline{4}$ | $\overline{2}$ | 3              | 3                | 3              | $\overline{4}$    | $\overline{c}$ | 3              | 3              | 3                        | $\overline{4}$              |
| $25\,$         | $\overline{4}$              | 4                           | 4              | 4              | 4              | $\overline{c}$ | 3              | $\sqrt{5}$     | $\overline{c}$ | 2              | $\overline{4}$ | 4                | 5                | $\mathfrak{Z}$   | 4              | 5              | $\overline{2}$ | $\boldsymbol{2}$ | 4              | 4              | $\sqrt{2}$     | 4              | $\overline{c}$   | 4              | 4                 | $\overline{c}$ | 4              | $\overline{c}$ | $\sqrt{2}$               | $\ensuremath{\mathfrak{Z}}$ |
| 26             | $\overline{4}$              | $\overline{\mathbf{4}}$     | $\overline{4}$ | 4              | $\overline{4}$ | $\sqrt{2}$     | 3              | $\overline{4}$ | $\sqrt{2}$     |                | $\overline{4}$ | $\overline{4}$   | $\overline{4}$   | $\overline{4}$   | $\overline{4}$ | 3              | $\overline{c}$ | $\overline{c}$   | $\overline{4}$ | $\overline{4}$ | $\overline{c}$ | $\overline{4}$ | $\overline{c}$   | $\overline{4}$ | $\overline{4}$    | $\overline{2}$ | 4              | $\overline{c}$ | $\overline{c}$           | 3                           |

**Tabel Hasil Rekap Data Kuisioner**

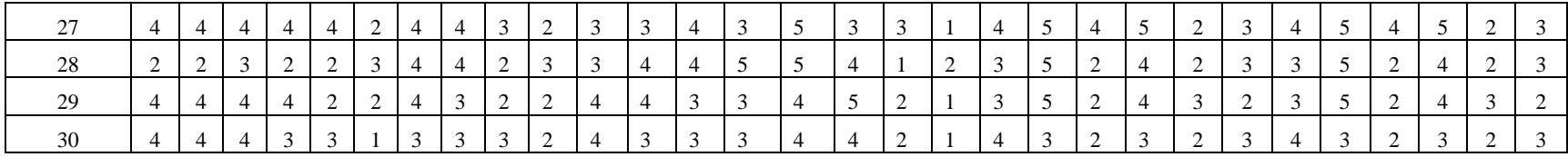

## **Penyelesaian**

a. Buka aplikasi SPPS dan pilih variable view di bagian bawah kiri. Ketik A1 sampai dengan A12 pada kolom name untuk pertanyaan kuisioner aspek A. Isikan pada kolom label yaitu pertanyaan 1 sampai dengan pertanyaan 12.

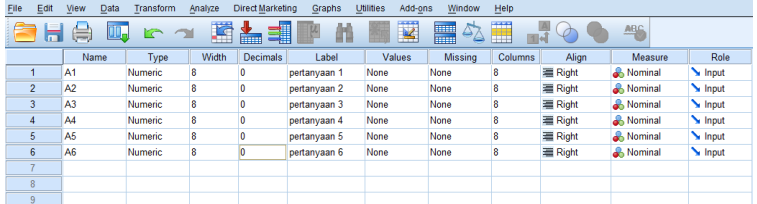

b. Klik Data View dan masukkan data hasil kuisioner A1 sampai A12.

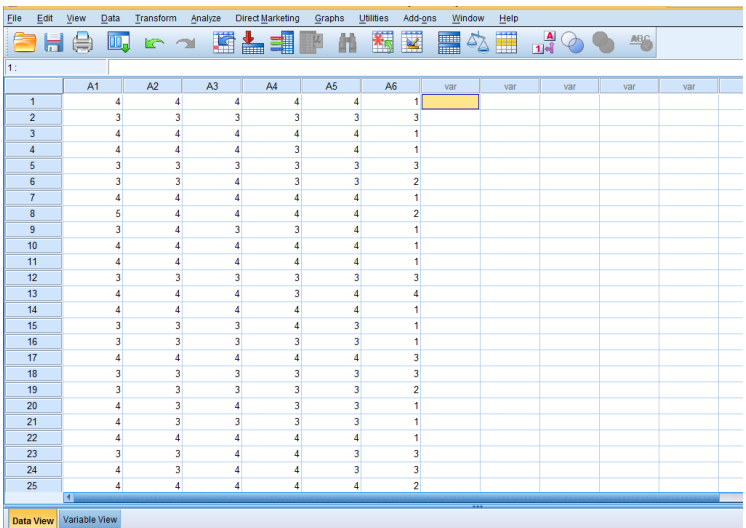

c. Klik menu *Analyze*, pilih *Scale* → *Reliability Análisis*.

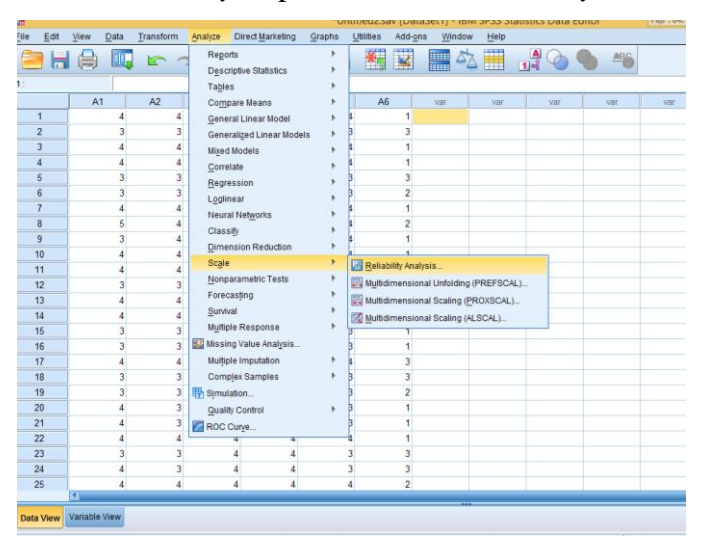

d. Pindahkan seluruh Pertanyaan, mulai A1 sampai A12 ke kotak item melalui tombol tanda panah diantaranya.

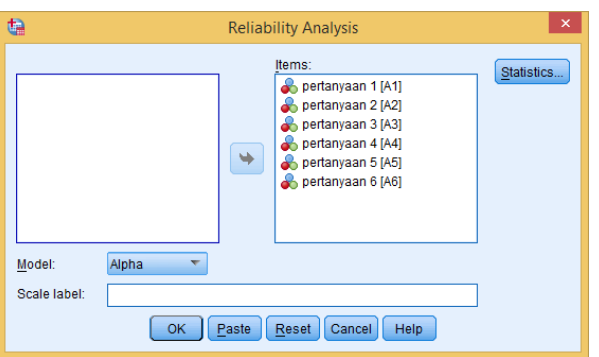

e. Klik tombol *statistic*, kemudian klik *item, scale,* dan *scale if item deleted*.

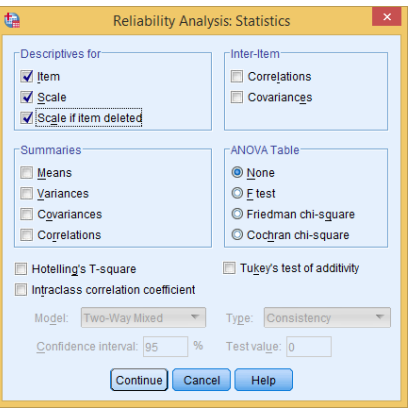

f. Selanjutnya klik continue dan Ok.

Hasil analisis dengan SPSS akan dihasilkan untuk validitas dapat di lihat di tabel *itemtotal statistics* sebagai berikut.

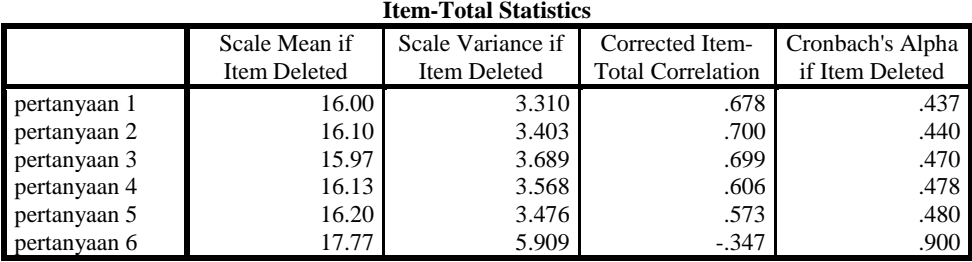

- g. Menentukan nilai r-tabel dengan melihat nilai df (*degree of freedom*) = n k, dimana k adalah jumlah butir pertanyaan dalam suatu variabel, dan n merupakan jumlah responden. Maka df = 30-6 = 24. Tabel r *product – moment (two tailed test)* menunjukkan bahwa pada df 19 dengan alpha 5%, diperoleh *r table* sebesar 0,404.
- h. Membandingkan nilai r hitung dengan r tabel sebagai berikut.
	- 1) *r hitung* A1 sebesar 0,678 > *r table* 0,404, kesimpulan valid.
- 2) *r hitung* A2 sebesar 0,700 > *r table* 0,404, kesimpulan valid.
- 3) *r hitung* A3 sebesar 0,699 > *r table* 0,404, kesimpulan valid.
- 4) *r hitung* A4 sebesar 0,606 > *r table* 0,404, kesimpulan valid.
- 5) *r hitung* A5 sebesar 0,573 > *r table* 0,404, kesimpulan valid.
- 6) *r hitung* A6 sebesar 0,347 < *r table* 0,404, kesimpulan tidak valid.
- i. Menghapus pertanyaan yang tidak valid (nomor 6) dari variable view di SPSS (klik kanan pilih clear).

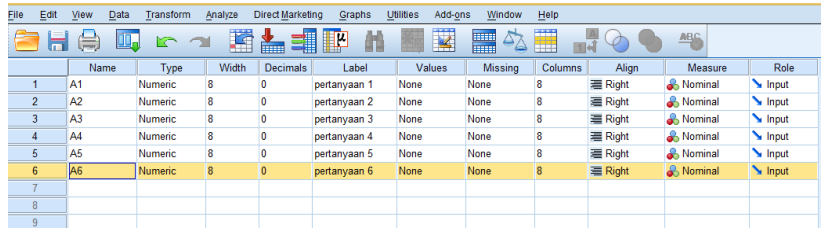

j. Melakukan uji validitas kembali untuk pertanyaan yang valid, seperti langkah langkah diatas. Hasil uji validitas untuk *Item Total Statistics* sebagai berikut.

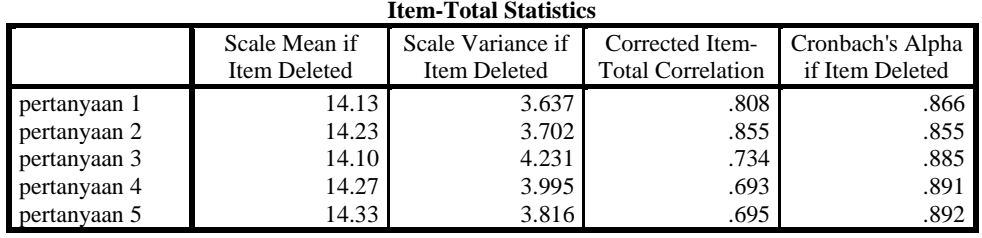

- k. Menentukan nilai r-tabel dari pertanyaan yang valid melalui df (*degree of freedom*) = n – k, dimana k merupakan jumlah butir pertanyaan dalam suatu variabel, dan n merupakan jumlah responden. Maka df = 30-5 = 25. Tabel *r product – moment (two tailed test)* menunjukkan bahwa pada df 24 dengan alpha 5%, diperoleh *r table* sebesar 0,396.
- l. Membandingkan nilai *r hitung* dengan *r tabel* dari tabel hasil analisis terakhir sebagai berikut.
	- 1) *r hitung* A2 sebesar 0,808 > *r table* 0,396, kesimpulan valid.
	- 2) *r hitung* A5 sebesar 0,855 > *r table* 0,396, kesimpulan valid.
	- 3) *r hitung* A6 sebesar 0,734 > *r table* 0,396, kesimpulan valid.
	- 4) *r hitung* A7 sebesar 0,693 > *r table* 0,396, kesimpulan valid.
	- 5) *r hitung* A8 sebesar 0,695 > *r table* 0,396, kesimpulan valid.

m. Menyimpulkan bahwa tujuh indikator pertanyaan variabel A yaitu motivasi dalam riset pembelajaran IPA di SMP kelas 7 memiliki *r hitung* yang lebih besar dari nilai *r table* telah valid.

### **Keterangan**

Uji validitas terhadap seluruh variabel, yaitu seluruh pertanyaan-pertanyaan pada aspek B, C, dan D dengan cara yang sama dengan yang diatas.

#### **2. Uji Reliabilitas**

Langkah uji reliability sama dengan langkah uji validitas. Poin yang berbeda adalah *output* SPSS yang menjadi dasar penilaian validitas dengan *output* SPSS yang menjadi dasar penilaian Reliabilitas. Uji validitas dilakukan dengan memperhatikan output *Item total statistik*, sedangkan uji reliabilitas dengan memperhatikan *output Reliability Statistics* pada kolom *Cronbach's Alpha.* Reliabilitas suatu konstruk variabel dikatakan baik jika memiliki nilai *Cronbach's Alpha* > dari 0,60.

#### **Contoh**

Dengan menggunakan data pada contoh 5, tentukan nilai reliabilitas instrumen untuk aspek A.

#### **Penyelesaian**

1. Buka aplikasi SPSS dan masukkan data variabel A yang sudah valid, seperti terdapat pada contoh 5.

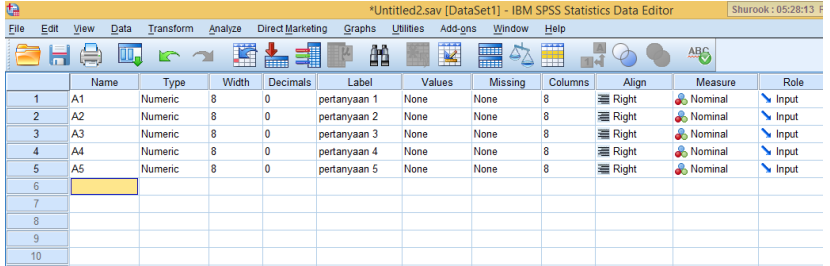

2. Klik menu *analyze* pilih *scale,* kemudian klik *realiability analysis*.

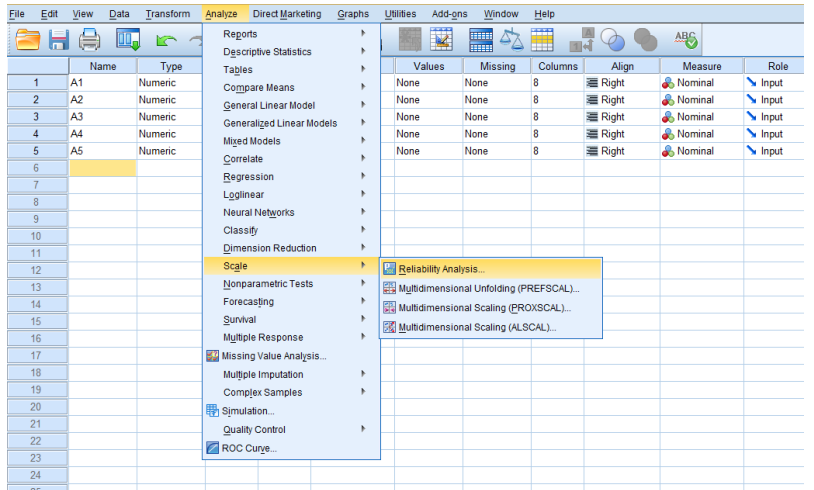

3. Memindahkan seluruh pertanyaan ke kolom item dengan menggunakan tombol tanda panah yang berada diantaranya.

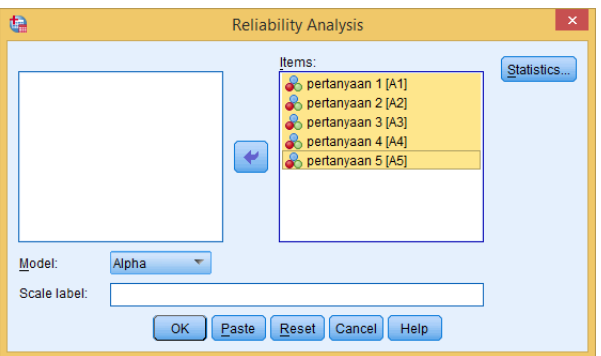

4. Klik tombol statisitik, kemudian aktifkan *item, scale,* dan *scale if item deleted*.

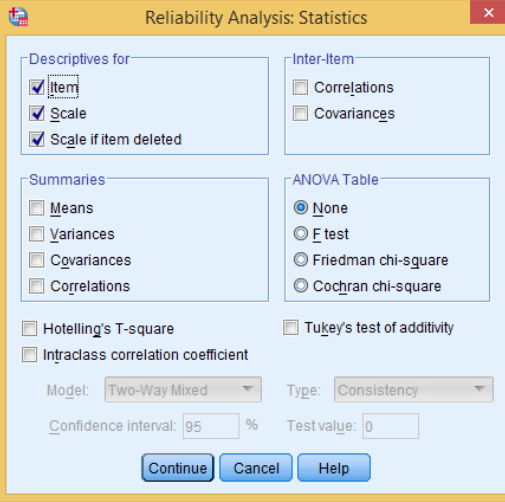

5. Klik continue dan OK.

Hasil *output* SPSS dapat dilihat di tabel *realibility statistics* sebagai berikut.

**Reliability Statistics**
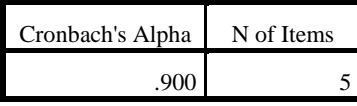

Pengukuran yang reliabel akan menunjukkan instrumen yang dapat menghasilkan data yang dipercaya. Reliabilitas suatu konstruk variabel dikatakan baik jika memiliki nilai *Cronbach's Alpha* > dari 0,60. Maka berdasarkan hasil ini dapat dilihat bahwa *Cronbach's Alpha* 0.900 > dari 0,60. Hal ini berarti jawaban responde untuk variabel A sudah reliabel.

## **Keterangan**

Uji reliabilitas terhadap seluruh variabel, yaitu seluruh pertanyaan-pertanyaan pada aspek B, C, dan D dengan cara yang sama dengan yang diatas.

## **D. Tugas**

1. Berikut adalah hasil uji coba instrumen penelitian dalam bentuk angket. Ujilah validitas dan reliabilitas instrumen yang digunakan!

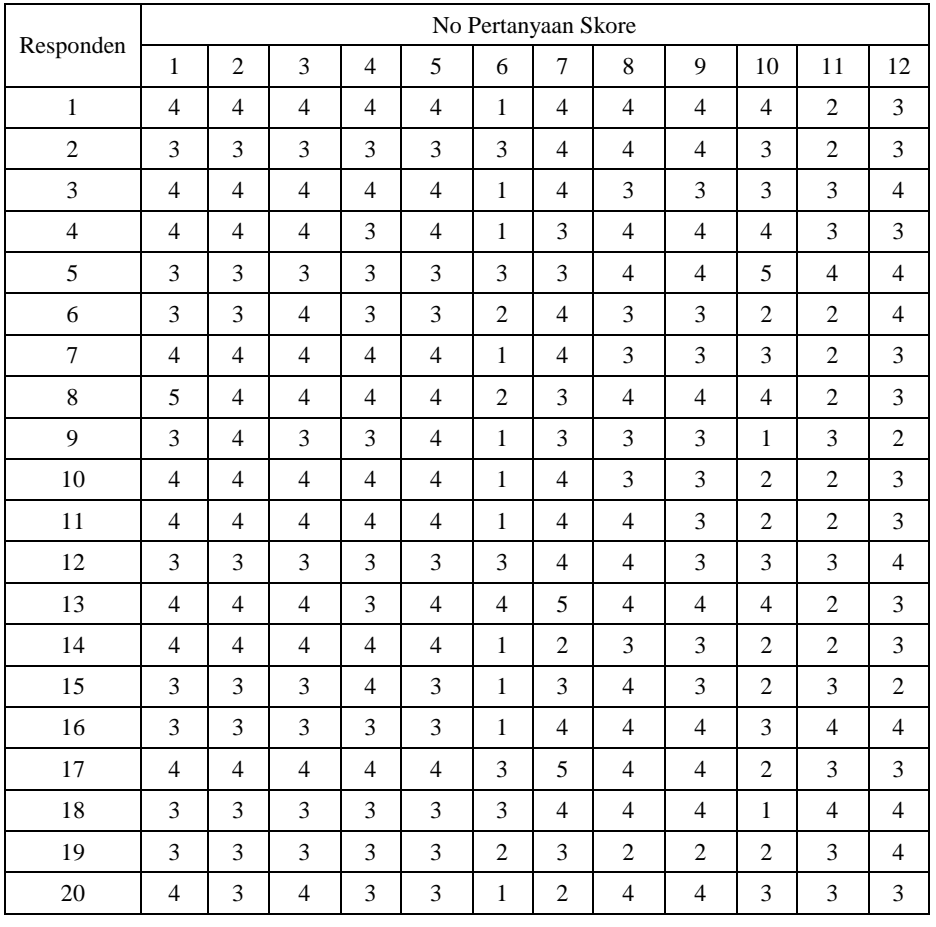

2. Berikut disajikan hasil uji coba instrumen soal dalam bentuk pilihan ganda. Ujilah validitas dan reliabilitas instrumen soal tersebut.

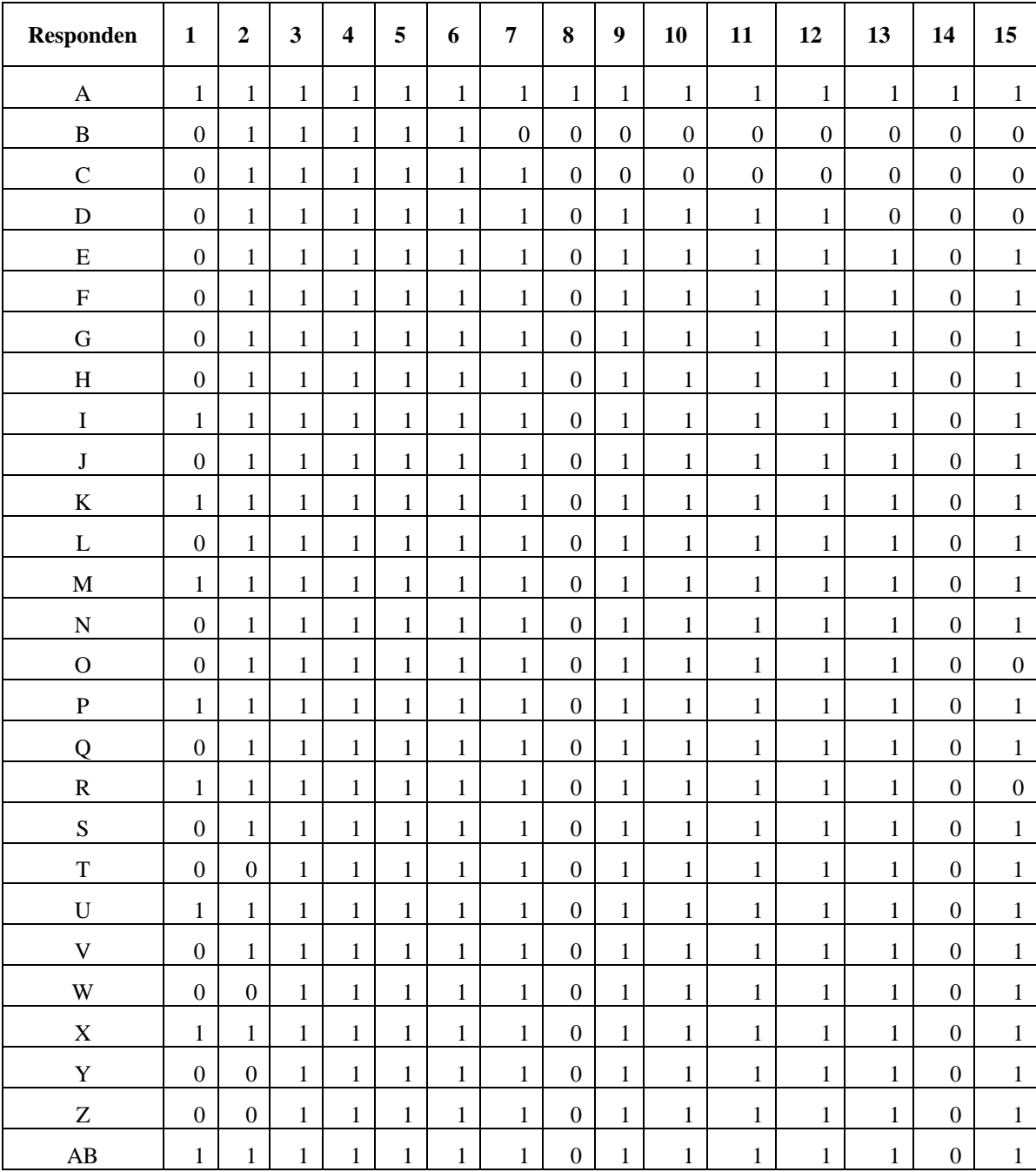

## **DAFTAR PUSTAKA**

- Arif Pratisto. 2004. *Cara Mudah Mengatasi Masalah Statistik dan Rancangan Percobaan dengan SPSS*. Jakarta: Gramedia.
- Ali Muhson. *Pelatihan Analisis Statistik dengan SPSS*. Yogyakarta : FE UNY.
- Bambang Kustituanto & Rudy Badrudin. 1994. *Statistika 1 (Deskriptif).* Jakarta: Gunadarma.
- Bambang Subali & Pujiati Suyata. 2012. *Pengembangan Item Tes Konvergen dan Divergen.* Yogyakarta: Diandra.
- Dadan Rosana. 2012. *Applied Statistics for Educational Research*. Yogyakarta: FMIPA UNY.
- E.Walole, Ronald. 2000*. Pengantar Statistika*. Jakarta : Gramedia.
- Fathor Rachman Utsman. 2015. *Panduan Statistika Pendidikan*. Wonosasri : Diva Press.
- Gunardi & A. Rakhman. 2003. *Metode Statistika*. Yogyakarta : FMIPA UGM.
- Hoel, P.G. 1971. *Introduction Mathematical Statistics*. New York: John Wiley & Sons.
- Kanji, Gopal K. 2006. *100 Statistical Test 3rd Edition*. Great Britanian: The Cromwell Press Ltd.
- Lind, D.A; Marchal, W.G,& Wathen, S.A. 2007. *Statistical Techniques in Business and Economic with Global Data Sets, 13th ed*. New York: McGraw-Hill Companies, Inc.
- Luhut P Panggabean. 2001. *Statistika Dasar.* Bandung: UPI.
- Paulson, Daryl S. 2003. *Applied Statistical Designs for The Reseracher*. New York: Marcel Dekker, Inc
- Purbaya Budi Santosa & Ashari. 2005. *Analisis Statistik dengan Ms. Excel dan SPSS*. Yogyakarta: Andi.